# <span id="page-0-0"></span>**Tobii Dynavox I-Series Benutzerhandbuch**

**I-110**

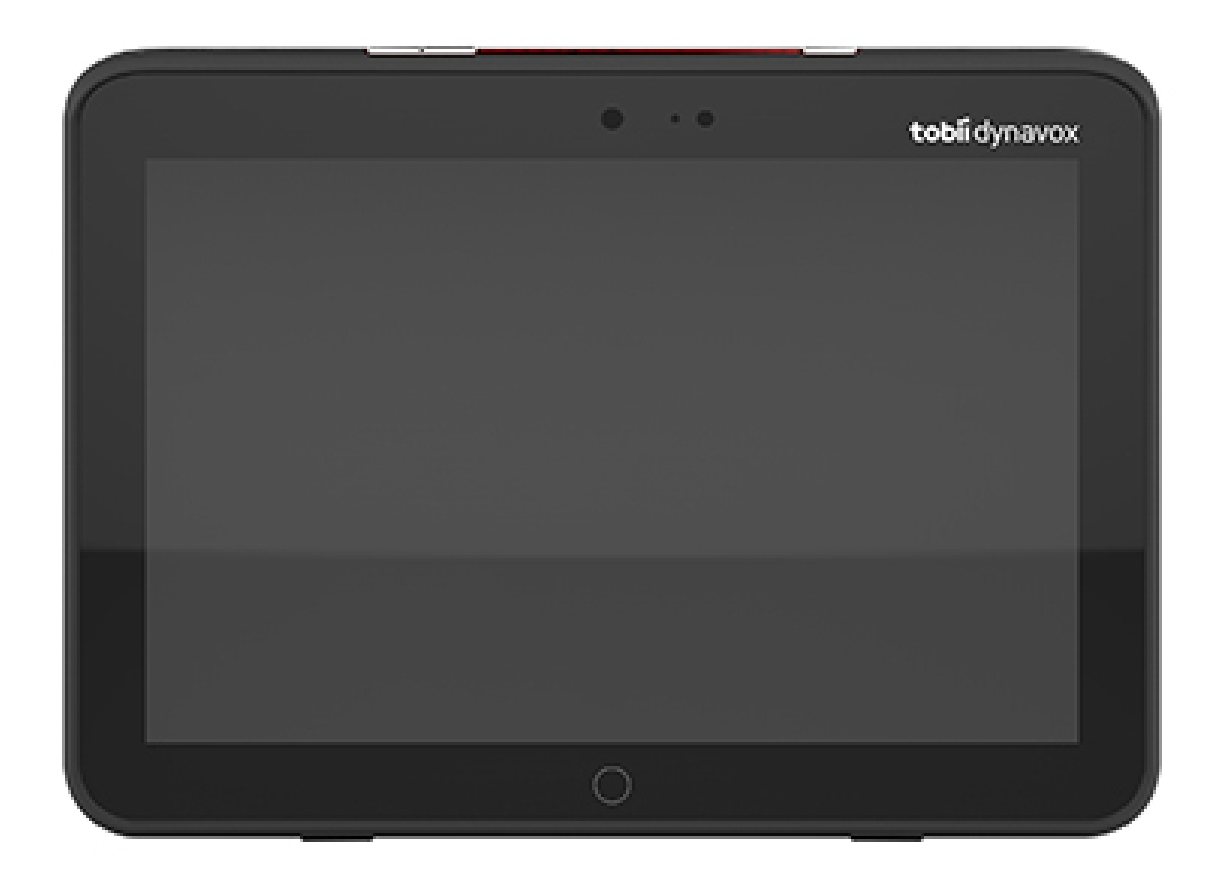

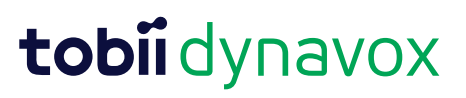

#### User's manual Tobii Dynavox I-Series

Version 1.1.2 04/2021 All rights reserved. Copyright © Tobii AB (publ)

Ohne die vorherige schriftliche Genehmigung des Herausgebers darf kein Teil dieses Dokuments vervielfältigt, in einem Abrufsystem gespeichert oder in irgendeiner Form oder auf irgendeine Weise weitergegeben werden, sei es elektronisch, per Fotokopie, Aufnahme oder auf andere Art.

Der beanspruchte Urheberrechtsschutz umfasst alle Formen und Arten von urheberrechtlich schützbarem Material und von Informationen, die durch geschriebenes oder richterlich festgelegtes Recht erlaubt oder im Folgenden gewährt sind, einschließlich, ohne Beschränkung auf aus den Softwareprogrammen generiertes Material, das auf dem Bildschirm dargestellt wird, wie z. B. Bildschirmanzeigen, Menüs usw.

Dieses Dokument enthält Informationen, an denen Tobii Dynavox die Urheberrechte besitzt. Jegliche Vervielfältigung, ob vollständig oder auszugsweise, bedarf der vorherigen schriftlichen Genehmigung durch Tobii Dynavox.

Bei in diesem Dokument erwähnten Produkten kann es sich um Warenzeichen und bzw. oder eingetragene Warenzeichen der jeweiligen Eigentümer handeln. Herausgeber oder Verfasser erheben keinerlei Ansprüche auf diese Warenzeichen.

Dieses Dokument wurde mit größtmöglicher Sorgfalt erstellt. Herausgeber und Verfasser haften nicht für Fehler bzw. Auslassungen oder für Schäden, die aus einer Nutzung der im Dokument enthaltenen Informationen oder einer Verwendung der zugehörigen Programme sowie des Quellcodes resultieren. Herausgeber und Verfasser haften in keinster Weise für Gewinnausfälle oder andere wirtschaftliche Schäden, die tatsächlich oder angeblich, direkt oder indirekt durch dieses Dokument verursacht wurden.

Änderungen ohne vorherige Ankündigung vorbehalten.

Aktuelle Versionen dieses Dokuments finden Sie auf der Tobii Dynavox-Webseite unter [www.TobiiDynavox.com.](http://www.tobiidynavox.com)

**Hersteller**: Tobii Dynavox, Karlsrovagen 2D, 182 53 Danderyd, Schweden

# Inhalt

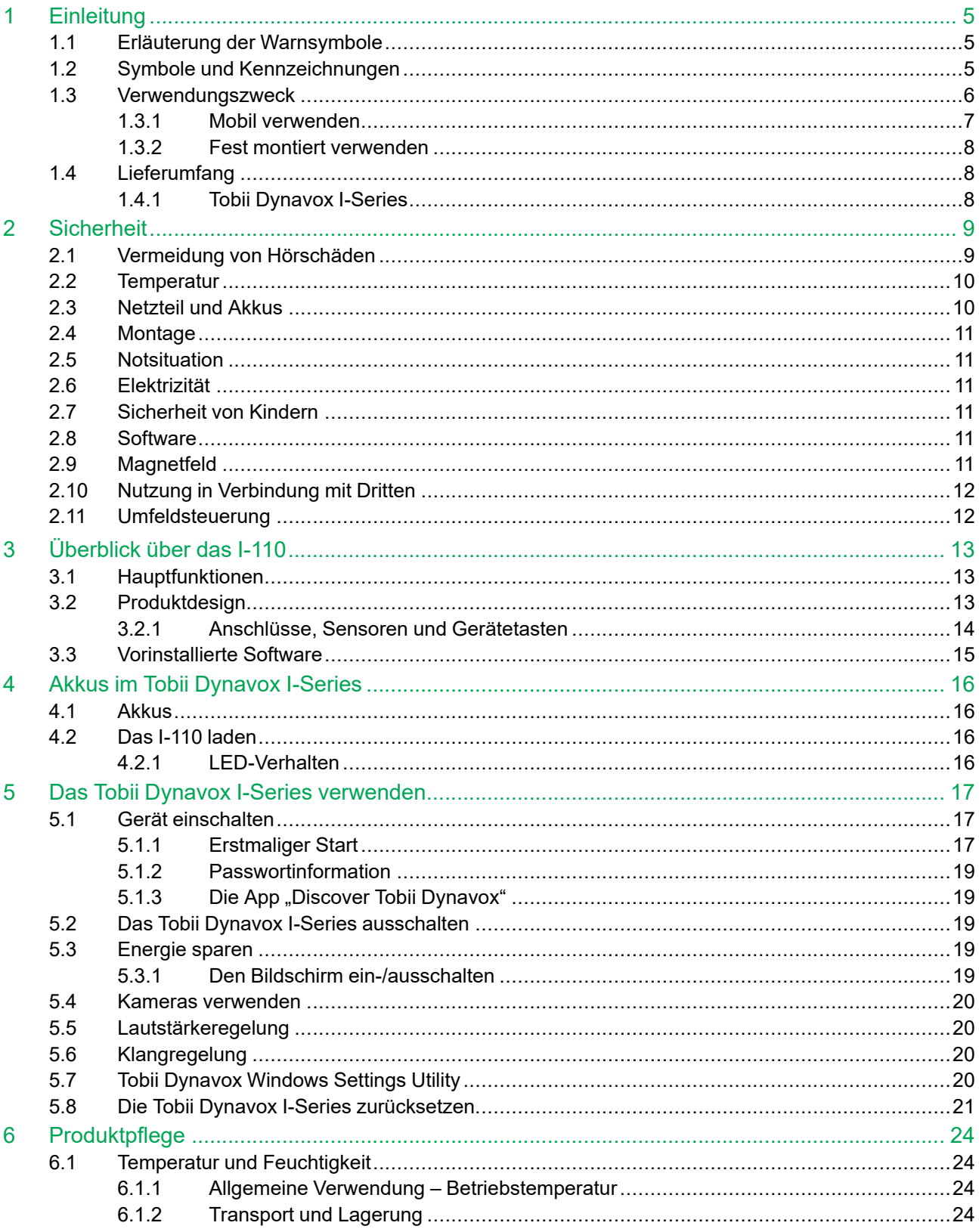

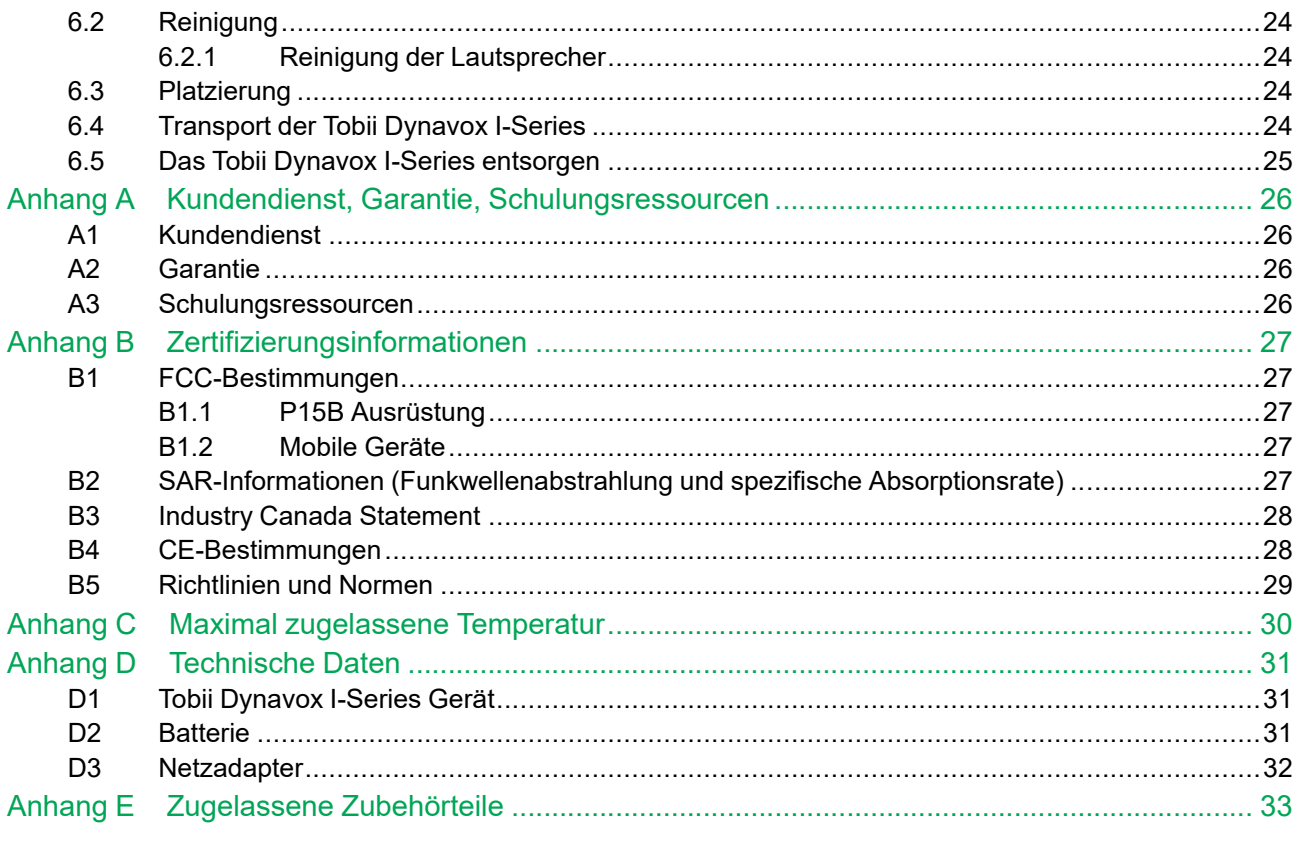

# <span id="page-4-0"></span>**1 Einleitung**

Vielen Dank, dass Sie sich für ein Tobii Dynavox I-Series von Tobii Dynavox entschieden haben!

Um eine optimale Produktleistung sicherzustellen, lesen Sie dieses Handbuch aufmerksam durch.

Tobii Dynavox I-Series sind Sprachausgabegeräte von Tobii Dynavox, die für Menschen mit unterschiedlichen Behinderungen, wie Sprachstörung, Sprachbehinderung, physischer oder kognitiver Behinderung, konzipiert sind. Sie bieten eine Kommunikationshilfe, Computerzugang und Funktionen zur Umfeldsteuerung.

## <span id="page-4-1"></span>**1.1 Erläuterung der Warnsymbole**

In diesem Handbuch werden vier (4) Warnsymbole zur Anzeige unterschiedlicher Warnstufen verwendet:

Wird für wichtige Hinweise für den Benutzer verwendet oder solche, die besonderer Aufmerksamkeit bedürfen.

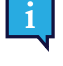

Wird verwendet, um auf etwas hinzuweisen, das Schäden oder Fehlfunktionen an der Ausrüstung verursachen kann.

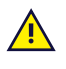

 $\textcircled{\scriptsize{3}}$ 

Wird verwendet, um darauf hinzuweisen, dass ein erhebliches Schadensrisiko für den Benutzer besteht, wenn der Warnhinweis nicht beachtet wird.

Wird verwendet, um auf etwas hinzuweisen, das Hörschäden verursachen kann.

## <span id="page-4-2"></span>**1.2 Symbole und Kennzeichnungen**

Diese Übersicht enthält Informationen zu Symbolen, die am Tobii Dynavox I-Series, Zubehörteilen oder auf der Verpackung zu finden sind.

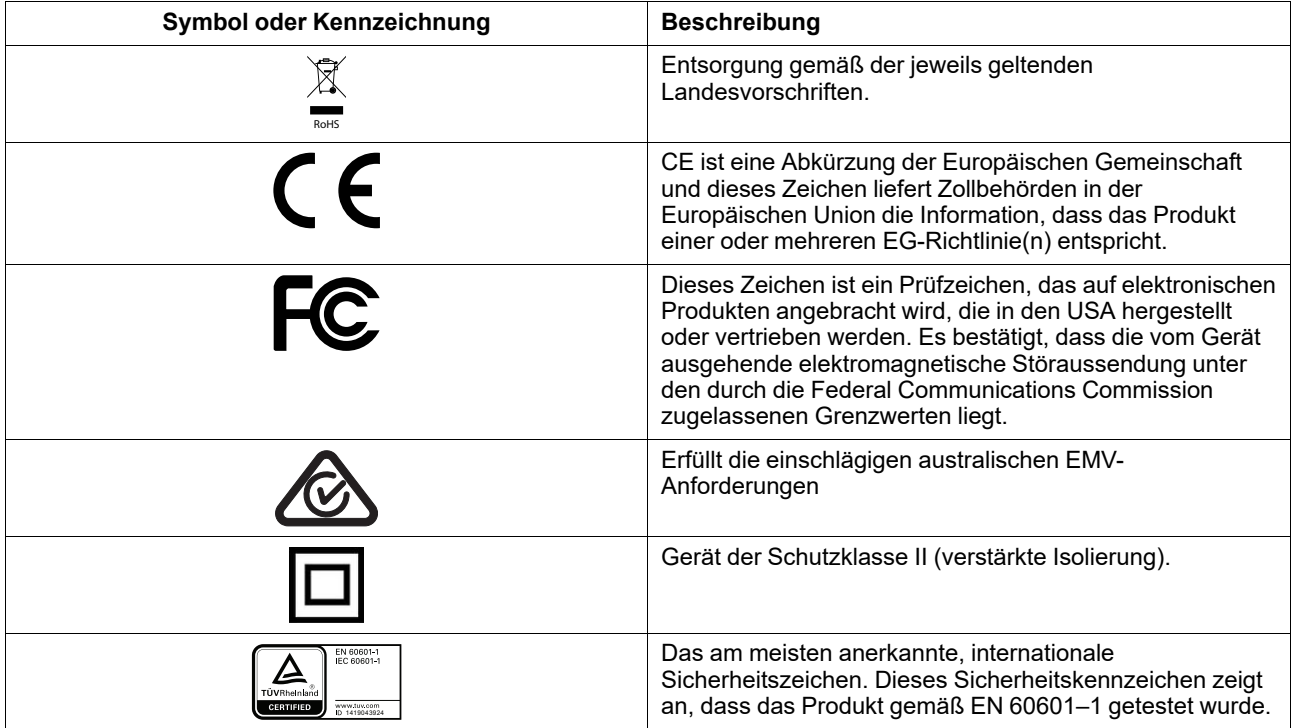

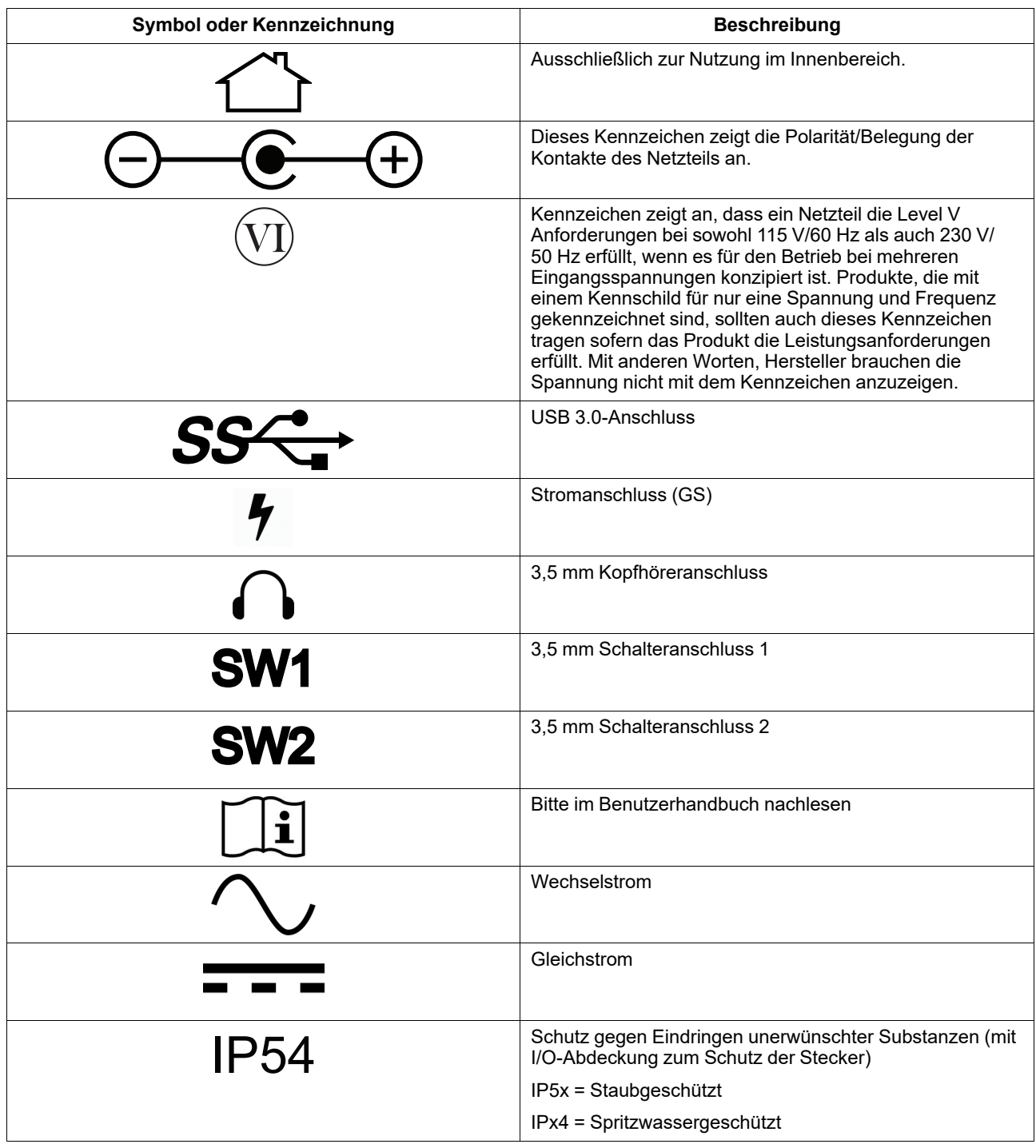

## <span id="page-5-0"></span>**1.3 Verwendungszweck**

Das Tobii Dynavox I-Series I-110 ist ein dediziertes Sprachausgabegerät (Speech Generating Device, SGD), das in erster Linie als Hilfsgerät für Unterstützte Kommunikation (UK) entwickelt wurde. Darüber hinaus bietet das I-110 Benutzern einen alternativen Computerzugang sowie Funktionen zur Fernkommunikation und Umweltsteuerung.

Die Zielgruppe für das I-110 sind Personen mit körperlichen und/oder kognitiven Problemen, die ihre Fähigkeit, zu sprechen, zu kommunizieren und an alltäglichen Aktivitäten teilzunehmen, beeinträchtigen. Das I-110 bietet diesen Benutzern eine auf ihr Alter sowie ihre kognitiven, sprachlichen und körperlichen Fähigkeiten abgestimmte

Kommunikationsmöglichkeit. Dies geschieht durch visuell dargestellte Szenen (Visual Scene Displays, VSDs), in einem Raster angeordnete Symbolseiten oder beides. Die erstellten Nachrichten werden mithilfe von aufgezeichneten oder synthetischen Stimmen wiedergegeben.

Das I-110 ist für ein breites Spektrum an benötigten Eingabemethoden und Einsatzgebieten ausgelegt. Typischerweise interagiert der Benutzer mit dem Gerät über den eingebauten Touchscreen Darüber hinaus ist das Gerät für Benutzer mit körperlichen Beeinträchtigungen, die auf alternative Zugangsmöglichkeiten wie z. B. Scanning per Schalter oder Montage am Rollstuhl angewiesen sind, geeignet. Das I-110 basiert auf Windows 10 und ist in einer offenen Konfiguration erhältlich. In der dedizierten Konfiguration gewährt das I-110 Benutzern keinen Zugriff auf Funktionen, die nicht zu Kommunikationszwecken verwendet werden.

Das I-110 kann nicht nur zur direkten Kommunikation verwendet werden, sondern bietet darüber hinaus einen alternativen Zugang zu einer Reihe von Computerbedienungs- und Fernkommunikationsfunktionen. Das Gerät hat eingebautes WLAN und kann über Bluetooth an das Mobilfunknetz angeschlossen werden. Das I-110 hat außerdem eingebaute Infrarotsender, mit deren Hilfe Benutzer Fernseher, Rollläden und andere IR-kompatible Geräte in ihrer Umgebung steuern können.

Das I-110 ist ein medizinisches Gerät, dass die Bestimmungen von EN-60601 und alle anderen gesetzlichen Bestimmungen der Länder, in denen es angeboten wird, erfüllt. Das I-110 ist erheblich robuster als gewöhnliche Tablets, bietet Schutzklasse IP54 gegen Eindringen unerwünschter Substanzen und kann daher in sehr vielen verschiedenen Situationen verwendet werden. Das I-110 ist nicht zur Verwendung als einziges Kommunikationsmittel von Benutzern ausgelegt. Für den Fall, dass das Gerät versagt oder aus anderen Gründen nicht zur Verfügung steht, sollten Benutzer über eine alternative Kommunikationsmethode verfügen.

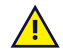

Das Tobii [Dynavox](#page-0-0) I-Series ist nicht lebenserhaltend oder lebensunterstützend.

Für den Fall, dass das Tobii [Dynavox](#page-0-0) I-Series ausfällt, kann der Benutzer es nicht zur Kommunikation verwenden.

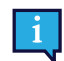

<span id="page-6-0"></span>Es kann sowohl in Innen- als auch in Außenbereichen verwendet werden.

### 1.3.1 Mobil verwenden

Als mobiles Gerät kann das Tobii Dynavox I-Series I-110 in der Hand gehalten und in zwei (2) verschiedenen Positionen verwendet werden:

- **Stehend**
- Liegend

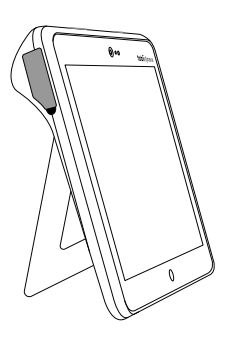

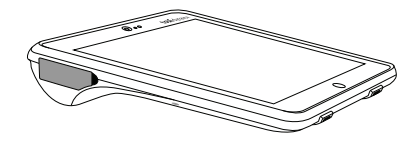

**Stehend Liegend**

Mithilfe des eingebauten Ständers kann das I-110 auf flachen Oberflächen stehen. Durch Einklappen des Ständers kann das Gerät auch in liegender Position verwendet werden, entweder auf einer Oberfläche oder in der Hand. Mithilfe des im Lieferumfang enthaltenen Trageriemens kann der Benutzer das Gerät auch um den Hals tragen. Die Eingabe durch Berührung, Scanning oder alternative Eingabemethoden ist in beiden Positionen möglich.

### <span id="page-7-0"></span>1.3.2 Fest montiert verwenden

Das Tobii Dynavox I-Series I-110 kann mit mehreren Montagesystemen befestigt werden.

- ConnectIT
- **REHAdapt**
- Daessy

## **1.4 Lieferumfang**

<span id="page-7-1"></span>Wir empfehlen, die Originalverpackung des Tobii Dynavox I-Series aufzubewahren.

Sollte das Gerät in Garantiefällen oder zur Reparatur an Tobii Dynavox zurückgesendet werden, wird darum gebeten, die Originalverpackung (oder eine gleichartige Verpackung) für den Versand zu verwenden. Bei den meisten Transportunternehmen muss das Gerät von einer mindestens 5 cm dicken Schicht Verpackungsmaterial umgeben sein.

<span id="page-7-2"></span>**Hinweis:** Aufgrund von Bestimmungen der Joint Commission muss jegliches Verpackungsmaterial entsorgt werden, z. B. auch an Tobii Dynavox versendete Verpackungen.

### 1.4.1 Tobii Dynavox I-Series

Der Lieferumfang Ihres Tobii Dynavox I-Series I-110 umfasst Folgendes:

- 1 Tobii Dynavox I-Series I-110
- 1 Netzteil für das I-110
- 1 Trageriemen
- 1 Lizenz für Windows 10 (Lizenzaufkleber auf dem Gerät)
- Die folgende Kommunikationssoftware von Tobii Dynavox:
	- Tobii Dynavox Snap (vorinstalliert)
	- Tobii Dynavox Communicator 5 (vorinstalliert)
- 1 Tobii Dynavox Snap Scene (vorinstalliert)
- 1 Tobii Dynavox ALL (vorinstalliert)
- 1 Tobii Dynavox I-Series Benutzerhandbuch (als PDF-Datei auf dem Gerät)
- 1 Tobii Dynavox I-Series Kurzanleitung (in gedruckter Form)
- 1 Sicherheits- und Zertifizierungsdokument (in gedruckter Form)

# <span id="page-8-0"></span>**2 Sicherheit**

Das Tobii Dynavox I-Series wurde getestet und zugelassen und entspricht allen in *Anhang B [Zertifizierungsinformationen,](#page-26-0) [Seite](#page-26-0) 27* dieser Anleitung und im *Anhang D [Technische](#page-30-0) Daten, Seite 31* aufgeführten Spezifikationen und Standards. Um einen sicheren Betrieb des Tobii Dynavox I-Series zu gewährleisten, sind jedoch einige Warnhinweise zu beachten:

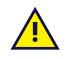

#### **Es dürfen keine Modifikationen an dieser Ausrüstung vorgenommen werden.**

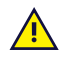

Das Tobii Dynavox I-Series ist nicht als lebensunterstüzendes Gerät zu verwenden und im Falle eines Funktionsverlustes durch Stromausfall oder andere Ursachen ist auf das Gerät kein Verlass.

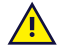

Das Tobii Dynavox I-Series erfüllt die Anforderungen einer hohen Schutzklasse gegen das Eindringen unerwünschter Substanzen und kann daher Regen oder Schnee widerstehen. Das Gerät darf aber nicht starkem Regen ausgesetzt werden oder in Wetterverhältnissen genutzt werden, die nicht den technischen Daten des Tobii Dynavox I-Series entsprechen.

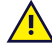

Das Tobii Dynavox I-Series ist robust und haltbar. Dennoch sollte es unterwegs vorsichtig behandelt und verwendet werden.

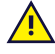

Sollten sich kleine Teile vom Tobii Dynavox I-Series lösen, so könnte das Risiko einer Erstickungsgefahr bestehen.

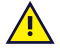

Die Tobii Dynavox I-Series darf nur mit Zubehörteilen verwendet werden, die für die Tobii Dynavox I-Series bestimmt sind und mit einer Montageanleitung ausgestattet sind.

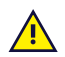

Kleine Kinder oder Menschen mit geistiger Behinderung sollten, soweit sie noch nicht eingewiesen wurden, während der Nutzung des Tobii Dynavox I-Series I-110 durch Erziehungsberechtigte bzw. Assistenz beaufsichtigt werden, unabhängig davon, ob sie einen Trageriemen oder anderes Zubehör nutzen.

# **2.1 Vermeidung von Hörschäden**

<span id="page-8-1"></span>Wenn Kopfhörer oder Lautsprecher mit zu hoher Lautstärke verwendet werden, kann ein dauerhafter Hörverlust die Folge sein. Um dies zu vermeiden, stellen Sie einen ungefährlichen Lautstärkepegel ein. Es ist zwar möglich, dass Sie sich im Laufe der Zeit an zu hohe Lautstärken gewöhnen und diese nicht als störend empfinden. Dadurch laufen Sie jedoch Gefahr, Ihren Hörsinn zu schädigen. Wenn Sie Symptome wie Pfeifgeräusche im Ohr bemerken, verringern Sie die Lautstärke oder sehen Sie von einer Kopfhörernutzung ab. Je höher die Lautstärke, desto schneller kann es zu einer Beeinträchtigung des Hörvermögens kommen.

Spezialisten empfehlen folgende Maßnahmen zum Schutz des Gehörs:

- 
- Beschränken Sie die Dauer, über die Sie Kopfhörer mit hoher Lautstärke nutzen.<br>● Erhöhen Sie nach Möglichkeit nicht die Lautstärke, um Störgeräusche in der Umgebung auszublenden.<br>● Verringern Sie die Lautstärke, wenn Si
- 
- So erreichen Sie einen ungefährlichen Lautstärkepegel:

● Stellen Sie eine niedrige Lautstärke ein.<br>● Erhöhen Sie die Lautstärke allmählich, bis Sie den Klang verzerrungsfrei und deutlich wahrnehmen können.

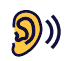

Die Tobii Dynavox I-Series kann Klänge mit Dezibelstärken ausgeben, die bei einer Person mit normalem Hörsinn zu einem Hörverlust führen kann. Dies gilt selbst dann, wenn diese Klänge für weniger als eine Minute auf das Ohr einwirken. Die maximale Lautstärke des Geräts entspricht der Lautstärke, die ein gesunder junger Mensch durch Schreie hervorrufen kann. Die Tobii Dynavox I-Series wurde als Stimmprothese konzipiert und kann daher das menschliche Gehör in gleicher Weise schädigen und gefährden wie die menschliche Stimme. Die höheren Dezibelstärken sollen die Kommunikation bei starkem Umgebungslärm ermöglichen und sollten mit Vorsicht und nur bei besagtem starkem Lärm eingesetzt werden.

## <span id="page-9-0"></span>**2.2 Temperatur**

Wird das Tobii Dynavox I-Series in direktem Sonnenschein oder in einer anderen heißen Umgebung verwendet, <del>⊮</del>⊾ können die Geräteoberflächen sehr heiß sein. Das Gerät hat einen integrierten Temperatursensor, mit dem die Temperatur überwacht wird. Sollte der Sensor Temperaturen messen, die über den in *Tabelle C.1 [Maximal](#page-29-1) [zugelassene](#page-29-1) Temperatur am Heißpunkt, Seite 30* angegebenen Temperaturen liegen, wird das Gerät Windows automatisch herunterfahren, um kein Risiko für eine Schädigung des Benutzers zu erzeugen. Es kann eine Weile dauern, bis das Tobii Dynavox I-Series wieder eingeschaltet werden kann, da es möglicherweise zunächst abkühlen muss.

## **2.3 Netzteil und Akkus**

<span id="page-9-1"></span>Das Tobii Dynavox I-Series enthält einen wiederaufladbaren Akku. Bei allen Akkus lässt die Leistung mit der Zeit nach. Deshalb kann die mögliche Nutzungszeit des Tobii Dynavox I-Series nach vollständigem Laden mit der Zeit kürzer sein als noch bei dem neuen Gerät.

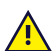

Das Tobii Dynavox I-Series arbeitet mit einem Lithium-Ionen-Akku.

Sollten Sie sich in einer sehr warmen Umgebung aufhalten, kann es zu Beeinträchtigungen beim Laden des Akkus kommen. Die Innentemperatur des Akkus sollte zwischen 0 ℃/32 ℉ und 45 ℃/113 ℉ liegen, damit er geladen werden kann. Wenn die Akkutemperatur auf über 45 ℃/113 ℉ ansteigt, wird der Akku nicht geladen.

Bringen Sie in diesem Fall das Tobii Dynavox I-Series in eine kühlere Umgebung, damit der Akku korrekt geladen werden kann.

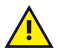

Das Tobii Dynavox I-Series darf weder Feuer noch Temperaturen über 60 ℃/140 ℉ ausgesetzt werden. Andernfalls kann es zu Fehlfunktionen des Akkus, einer Hitzeentwicklung, Entzündung oder Explosion kommen. Hinweis: In bestimmten Situationen, z.B. im Kofferraum eines Autos an einem heißen Tag, kann der genannte Temperaturbereich im ungünstigsten Fall überschritten werden. Wird das Tobii Dynavox I-Series in einem aufgeheizten Kofferraum aufbewahrt, können daher Fehlfunktionen auftreten.

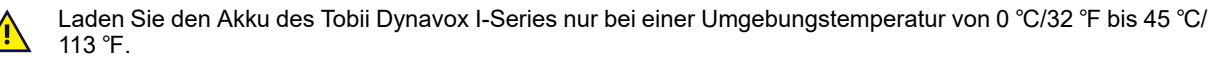

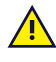

Verwenden Sie nur das mitgelieferte Netzteil, um das Tobii Dynavox I-Series zu laden. Die Verwendung eines nicht autorisierten Netzadapters kann schwere Beschädigungen des Tobii Dynavox I-Series zur Folge haben.

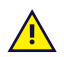

Öffnen oder modifizieren Sie nicht das Metallgehäuse des Tobii Dynavox I-Series oder des Netzteils. Andernfalls können Sie sich potenziell gefährlicher elektrischer Spannung aussetzen. Das Gerät enthält keine Komponenten, die gewartet werden können. Wenn das Tobii Dynavox I-Series oder das Zubehör mechanisch beschädigt ist, **darf es nicht verwendet werden**.

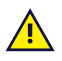

Wenn weder der Akku geladen noch das Tobii Dynavox I-Series an das Netzteil angeschlossen ist, schaltet sich das Tobii Dynavox I-Series ab.

Ist das Kabel des Netzteils beschädigt, darf es nur von Fachpersonal ausgewechselt werden. Verwenden Sie das Netzkabel solange nicht, bis es ausgewechselt wurde.

Schließen Sie das Gerät der Tobii Dynavox I-Series nur an die mit dem Gerät mitgelieferten Netzteile an.

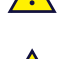

Der Netzstecker am Gerät wird als Haupttrennvorrichtung verwendet. Bitte positionieren Sie das Gerät der Tobii Dynavox I-Series nicht so, dass die Trennvorrichtung schwer zugänglich ist.

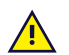

Für den Transport von Geräten mit Lithium-Ionen-Akkus gelten spezielle Vorschriften. Diese Akkus können gefährliche Mengen an Hitze abgeben, sich entzünden und Feuer auslösen, wenn sie herunterfallen, zerstört oder kurzgeschlossen werden.

Bitte beachten Sie die IATA-Vorschriften beim Versand von Lithium-Metall- oder Lithium-Ionen-Akkus oder -Zellen: <http://www.iata.org/whatwedo/cargo/dgr/Pages/lithium-batteries.aspx>

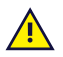

Die Netzteile dürfen nur unter der Aufsicht eines Erziehungsberechtigten oder einer Pflegeperson verwendet werden.

## **2.4 Montage**

<span id="page-10-0"></span>Das Tobii Dynavox I-Series ist gemäß den HERSTELLERVORGABEN für zugelassene Anbringungen zu montieren. Tobii Dynavox oder seine Vertreter haften nicht für Personen- oder Sachschäden, die dadurch verursacht werden, dass das Tobii Dynavox I-Series sich aus einer Anbringungsvorrichtung löst und herunterfällt. Der Benutzer trägt bei der Montage eines Tobii Dynavox I-Series das alleinige Risiko.

## **2.5 Notsituation**

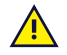

<span id="page-10-1"></span>Nutzen Sie das Tobii Dynavox I-Series nicht als einzige Möglichkeit für Notrufe oder Bankgeschäfte. Wir empfehlen Ihnen, für Notsituationen mehrere Kommunikationsmöglichkeiten bereitzuhalten. Bankgeschäfte sollten ausschließlich mit einem System ausgeführt werden, das von Ihrer Bank empfohlen wurde und den Standards des Instituts entspricht.

## **2.6 Elektrizität**

<span id="page-10-2"></span>Öffnen Sie nicht das Metallgehäuse am Tobii Dynavox I-Series. Andernfalls können Sie sich potenziell gefährlicher elektrischer Spannung aussetzen. Das Gerät enthält keine Komponenten, die gewartet werden können.

## **2.7 Sicherheit von Kindern**

<span id="page-10-3"></span>Tobii Dynavox I-Series sind moderne Computersysteme und elektronische Geräte. Genau betrachtet bestehen sie aus mehreren Einzelteilen, die zu einem Ganzen verbaut wurden. In Kinderhänden können bestimmte Einzelteile, z. B. Zubehörteile, vom Gerät getrennt werden, wodurch möglicherweise Erstickungsgefahr oder eine andere Gefahr für das Kind besteht.

Kleine Kinder sollten während der Nutzung des Tobii Dynavox I-Series I-110 durch Erziehungsberechtigte bzw. Assistenz beaufsichtigt werden, soweit sie noch nicht eingewiesen wurden.

### **2.8 Software**

<span id="page-10-4"></span>Im Lieferumfang von Windows 10 ist Windows Defender enthalten, das Schutz vor Viren, Malware und anderen potenziellen Bedrohungen bietet. Ganz gleich, ob Sie Windows Defender oder Antivirensoftware von Drittanbietern nutzen, wir empfehlen Ihnen, Ihre Antivirensoftware immer auf dem neuesten Stand zu halten.

Die Installation anderer als der auf der Tobii Dynavox I-Series vorinstallierten Software erfolgt auf eigenes Risiko des Nutzers. Externe Software könnte bei der Tobii Dynavox I-Series Fehlfunktionen auslösen und von der Gewährleistung ausgeschlossen sein.

## **2.9 Magnetfeld**

<span id="page-10-5"></span>Das Tobii Dynavox I-Series enthält Magnete. Magnetfelder können Störungen bei Herzschrittmachern, Defibrillatoren und anderen medizinischen Geräten verursachen. In der Regel sollten Sie stets einen Mindestabstand von 15 cm zwischen Ihrem Implantat und irgendwelchen magnetischen Gegenständen einhalten.

Wenn Sie vermuten, dass das Tobii Dynavox I-Series die Funktion Ihres Herzschrittmachers oder eines anderen medizinischen Geräts beeinträchtigt, nutzen Sie das Tobii Dynavox I-Series nicht mehr. Suchen Sie Ihren Arzt auf, um konkrete Informationen bezüglich des betroffenen medizinischen Geräts zu erhalten.

# **2.10 Nutzung in Verbindung mit Dritten**

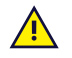

<span id="page-11-0"></span>Die Verwendung des Tobii Dynavox I-Series außerhalb der vorgesehenen Nutzung und mit Software oder Hardware von Dritten, durch die die vorgesehene Verwendung verändert wird, stellt ein Risiko dar und Tobii Dynavox kann in diesen Fällen keinerlei Verantwortung übernehmen.

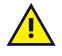

Da es sich um ein medizinisches Gerät handelt, müssen zur SIGNALEINGABE/-AUSGABE angeschlossene Teile dem medizinischen Standard 60601-1 der IEC entsprechen.

## **2.11 Umfeldsteuerung**

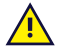

<span id="page-11-1"></span>Die programmierbare IR-Fernbedienung (Environmental Control Unit, ECU) sollte nicht als alleinige Steuerungsmöglichkeit von IR-gesteuerten Geräten verwendet werden.

# <span id="page-12-0"></span>**3 Überblick über das I-110**

## <span id="page-12-1"></span>**3.1 Hauptfunktionen**

Das I-110 ist mit mehreren integrierten Funktionen versehen.

- 2 × Kameras
- 1 × internes Mikrofon
- 1 × USB—A (volle Größe) 3.0-Anschluss
- $\bullet$  1 × Stromanschluss (GS)
- 2 × 3,5-mm-Schalteranschlüsse
- 2 × interner Lautsprecher
- 1 × Bluetooth<sup>®</sup>
- 1 × WLAN (Wireless Local Area Network)
- <span id="page-12-2"></span>● 4 × IR-Sender und 1 × IR-Empfänger

## **3.2 Produktdesign**

Das Tobii Dynavox I-Series hat einen kapazitiven Touchscreen mit Farbdarstellung und LED-Hintergrundbeleuchtung. Das I-110 hat einen 10.1″-Bildschirm mit einer Auflösung von 1920 × 1200 Pixeln.

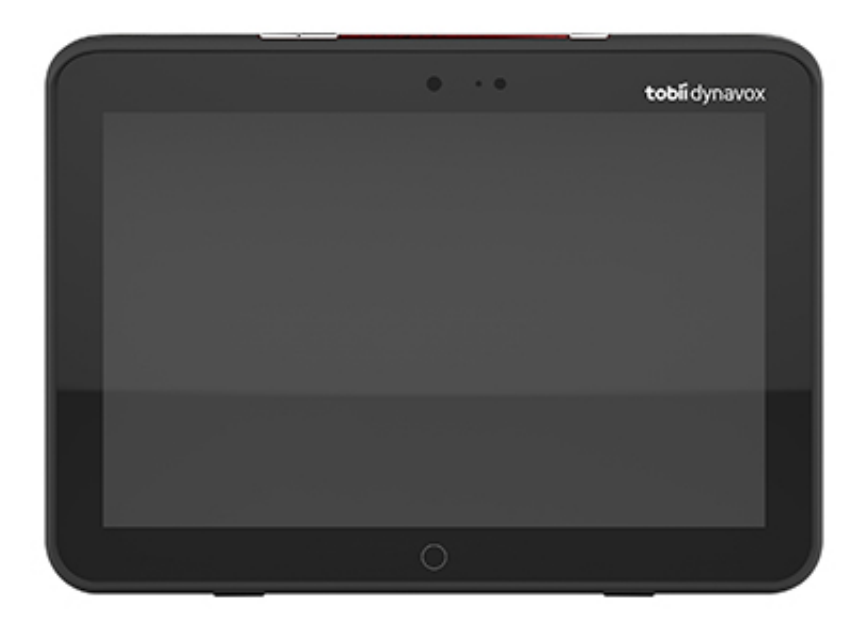

## 3.2.1 Anschlüsse, Sensoren und Gerätetasten

<span id="page-13-0"></span>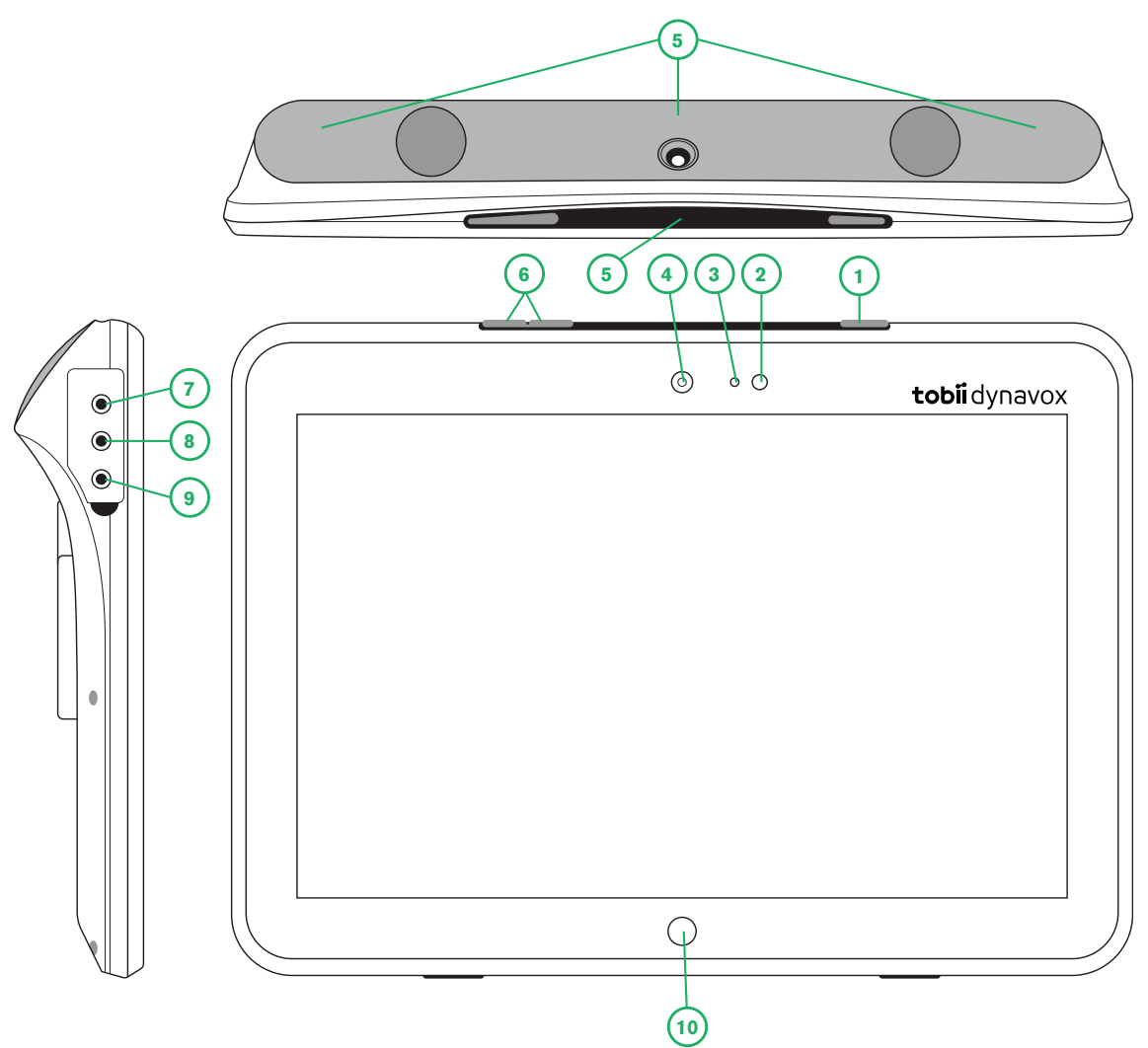

**Abbildung 3.1** Tobii Dynavox I-Series Tablet-PC

<span id="page-13-1"></span>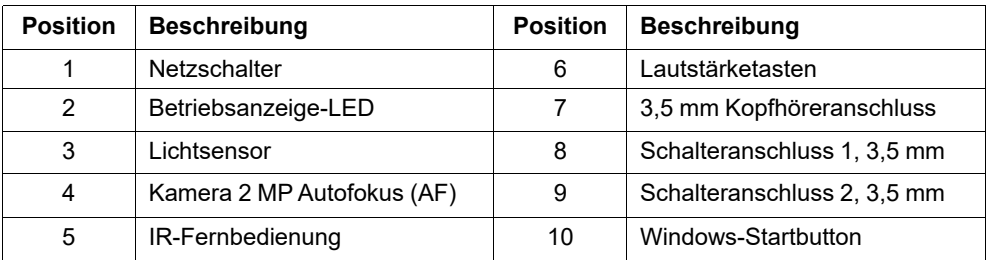

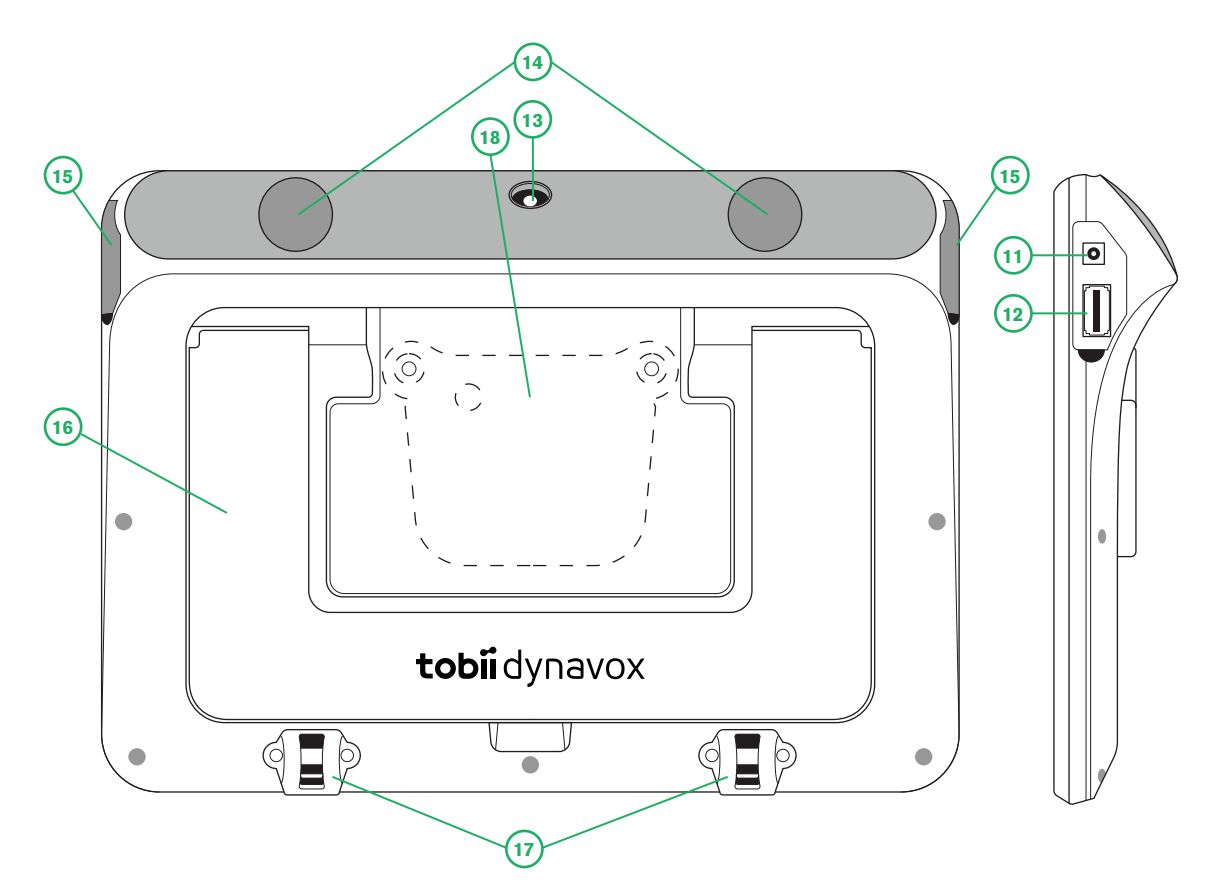

**Abbildung 3.2** Tobii Dynavox I-Series Tablet-PC

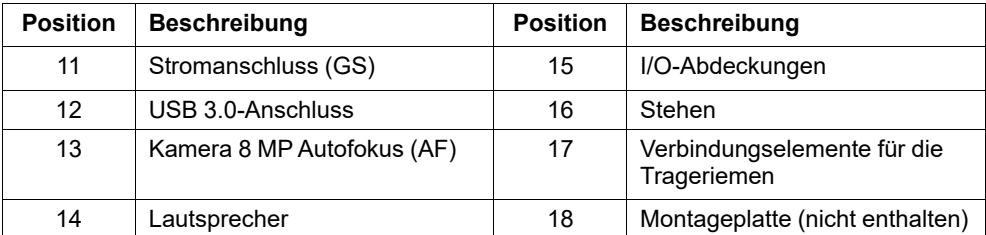

Verbinden Sie einen Stecker niemals gewaltsam mit einem Anschluss. Wenn sich Stecker und Anschluss nicht problemlos verbinden lassen, passen sie möglicherweise nicht zusammen. Stellen Sie sicher, dass Stecker und Anschluss zusammenpassen. Vergewissern Sie sich, dass der Stecker korrekt in den Anschluss eingesetzt wurde.

<span id="page-14-0"></span>Gehen Sie mit den USB-Steckern besonders sorgfältig um.

## **3.3 Vorinstallierte Software**

Im Lieferzustand ist auf dem Tobii Dynavox I-Series die bestellte und erforderliche Software installiert und einsatzbereit. Sollte eine Neuinstallation notwendig werden, können Sie jederzeit mithilfe der in Windows 10 enthaltenen Wiederherstellungsoptionen die werkseitigen Standardeinstellungen wiederherstellen.

# <span id="page-15-0"></span>**4 Akkus im Tobii Dynavox I-Series**

## <span id="page-15-1"></span>**4.1 Akkus**

Das Tobii Dynavox I-Series ist mit einem integrierten Akku und einer Ladeanzeige ausgestattet. Wenn der Ladezustand des Akkus unter 10 % der Kapazität fällt, zeigt die Ladeanzeige eine Warnung an. Wenn das Tobii Dynavox I-Series dann nicht zum Laden an das Netzteil angeschlossen wird, wird das Tobii Dynavox I-Series automatisch ausgeschaltet. Weitere Informationen finden Sie unter *Anhang D [Technische](#page-30-0) Daten, Seite 31*.

## **4.2 Das I-110 laden**

- <span id="page-15-2"></span>1. Verbinden Sie das Netzkabel mit dem Stromanschluss am Gerät.
- 2. Stecken Sie das Netzteil in eine Steckdose und laden Sie den Tablet-PC so lange, bis der Akku vollständig aufgeladen ist.

Die Angaben zu Lagerungstemperaturen für das Gerät und Ladetemperaturen für Akkus finden Sie unter *2 [Sicherheit,](#page-8-0) [Seite](#page-8-0) 9*.

### <span id="page-15-3"></span>4.2.1 LED-Verhalten

Die LED leuchtet oder blinkt in vier (4) verschiedenen Zuständen:

- Grün
	- Dauerhaft Akku ist vollständig geladen
	- Flimmernd Gehäuse des Geräts ist überhitzt

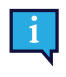

Bei einem Versuch, durch Bedienung des Netzschalters das Gerät in überhitztem Zustand zu starten, leuchtet das flimmernde grüne Licht auf und das Gerät startet NICHT, bevor es abgekühlt ist. Angaben zu möglichen Temperaturzuständen finden Sie unter *Tabelle C.1 Maximal [zugelassene](#page-29-1) [Temperatur](#page-29-1) am Heißpunkt, Seite 30*.

- **Blau** 
	- Dauerhaft Akku wird geladen
	- Blinkend Akku schwach

# <span id="page-16-0"></span>**5 Das Tobii Dynavox I-Series verwenden**

Um das Tobii Dynavox I-Series einzurichten, bedarf es, außer lesen zu können, keiner weiteren speziellen Fähigkeiten. Folgen Sie diesem Benutzerhandbuch und der Kurzanleitung.

## <span id="page-16-1"></span>**5.1 Gerät einschalten**

Drücken Sie den Netzschalter an der Oberseite des Geräts. (Position 1 in *Abbildung 3.1 Tobii Dynavox I-Series [Tablet-PC,](#page-13-1) [Seite](#page-13-1) 14*), um das Tobii Dynavox I-Series zu starten. Außerdem kann man das Gerät einschalten oder aufwecken, indem man einen Taster an Tasteranschluss 1 oder 2 anschließt. Drücken und halten Sie den Taster 3-4 Sekunden lang, sobald er angeschlossen ist.

### <span id="page-16-2"></span>5.1.1 Erstmaliger Start

Beim erstmaligen Start der Tobii Dynavox I-Series müssen Sie einige Schritte durchlaufen, um die I-Series mit korrekt installierter Software und Sprache einzurichten. Der Vorgang nimmt für gewöhnlich ca. 10-15 Minuten in Anspruch.

Direkt nach dem Hochfahren der I-Series werden Sie auf die Windows-Willkommensseite (Out-of-box Experience, OOBE) geführt. Hier werden Sie aufgefordert, den Endbenutzer-Lizenzverträgen von Microsoft und Tobii Dynavox zuzustimmen. Darüber hinaus nehmen Sie hier die Einstellungen für Ihre Sprache und die Zeitzone ein. Das Gerät kann auch an ein WLAN-Netzwerk angeschlossen werden. Befolgen Sie einfach die Anweisungen auf dem Bildschirm, um zum nächsten Schritt zu gelangen.

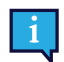

Das Gerät muss hierbei nicht mit dem Internet verbunden sein.

#### 5.1.1.1 Lokales Konto und Windows-Konto im Vergleich

#### 5.1.1.1.1 Was ist ein lokales Offline-Konto in Windows 10?

Ein lokales Konto ist eine Kombination aus Benutzername und Passwort, mit der Sie sich bei einem früheren Windows-Betriebssystem angemeldet haben. Es gewährt Ihnen Zugriff auf die Systemressourcen und ermöglicht es Ihnen, die gewünschten Einstellungen vorzunehmen. Mit einem lokalen Benutzerkonto in Windows 10 können Sie herkömmliche Desktop-Anwendungen installieren, Einstellungen vornehmen und das Betriebssystem wie gewohnt nutzen. Natürlich kann ein lokales Offline-Konto nur für ein System erstellt werden. Wenn Sie mehrere Geräte haben, müssen Sie für jedes davon ein anderes lokales Konto verwenden. Es wird zwar nicht unbedingt empfohlen, aber Sie haben mit dieser Art von Offline-Konto die Möglichkeit, auf den Passwortschutz zu verzichten.

Sie können auf den *Windows Store* zugreifen, aber wenn Sie Windows 10 Home verwenden, können Sie ohne Microsoft-Konto keine Anwendungen herunterladen und installieren. Wenn Sie jedoch Windows 10 Pro, Enterprise oder Education verwenden, können Sie Apps aus dem *Windows Store* herunterladen und installieren, sofern sie kostenlos sind. Wenn sie kostenpflichtig sind, müssen Sie sich mit einem Microsoft-Konto anmelden, damit die Lizenzen mit Ihnen verknüpft werden. Zu guter Letzt: Wenn Sie in Windows 10 ein lokales Offline-Konto verwenden, werden Ihre Einstellungen nicht mit allen Computern und Geräten, die Sie regelmäßig nutzen, synchronisiert.

#### 5.1.1.1.2 Was ist ein Microsoft-Konto?

Microsoft-Konto ist die neue Bezeichnung für ein Konto, das früher für irgendein Produkt von Microsoft verwendet wurde. Wenn Sie daher schon einmal Serviceleistungen wie Hotmail, Outlook.com oder Skype bzw. Geräte wie Xbox-Spielkonsolen oder Windows-Smartphones verwendet haben, verfügen Sie bereits über ein Windows-Konto. Durch die Umbenennung und Zusammenfassung all dieser verschiedenen Konten kann Microsoft alle Serviceleistungen in einem einzigen Online-Konto zusammenfassen. Das bedeutet, dass Sie darüber auf alle mit dem weltweiten Netz von Microsoft verbundenen Funktionen zugreifen können. Mehr darüber, wie Sie ein Microsoft-Konto erstellen und warum Sie das tun sollten, erfahren Sie in diesem Artikel: [https://www.digitalcitizen.life/what-is-microsoft-account.](https://www.digitalcitizen.life/what-is-microsoft-account)

Der große Unterschied zu einem lokalen Konto besteht darin, dass Sie zur Anmeldung beim Betriebssystem eine E-Mail-Adresse statt einem Benutzernamen verwenden. Daher können Sie zur Erstellung Ihres Microsoft-Kontos nicht nur eine mit Microsoft verbundene E-Mail-Adresse (hotmail.com, live.com oder outlook.com), sondern auch eine Gmail-Adresse

oder sogar die E-Mail-Adresse eines Internetanbieters verwenden. Bei dieser Art der Anmeldung lässt sich der Passwortschutz nicht ausschalten. Sie können lediglich das Passwort ändern.

#### 5.1.1.2 Ein Benutzerkonto erstellen

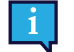

Tobii Dynavox empfiehlt, wenn möglich ein Microsoft-Konto zu verwenden.

Zu den Vorteilen eines Microsoft-Kontos gehören unter anderem die Cloud-Speicherung auf One Drive zur Sicherung von Foto- und Videdateien usw., die problemlose Passwortwiederherstellung durch Microsoft, die Möglichkeit zum Kauf kostenpflichtiger Anwendungen über den Microsoft Store, Kindersicherungen, Gerätesynchronisierung und "Mein Gerät finden".

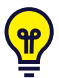

Wenn Sie bereits ein Microsoft-Konto haben und es verwenden möchten, so ist das in Ordnung.

- 1. Wählen Sie auf der Seite den Text **Konto erstellen** und befolgen Sie die Anweisungen.
- 2. Geben Sie Ihre E-Mail-Adresse ein.

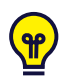

Bei der Erstellung eines Microsoft-Kontos können Sie Ihre aktuelle E-Mail-Adresse angeben, ohne Rücksicht auf die Domäne (z. B. @gmail, @yahoo usw.) zu nehmen.

- 3. Einloggen
- 4. Wählen Sie **PIN festlegen** und befolgen Sie die Anweisungen, oder wählen Sie **Später**, um die PIN ein anderes Mal festzulegen.

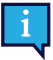

Passwörter sind nicht immer sicher. Durch die Festlegung einer PIN können Sie sich auf sicherere Weise bei Ihrem Gerät anmelden.

5. Ihren persönlichen Cloud-Speicher **Microsoft OneDrive** können Sie einrichten, indem Sie **Weiter** anwählen. Windows speichert automatisch Dateien in Microsoft OneDrive.

Wenn Sie nicht möchten, dass Windows Microsoft OneDrive verwendet, wählen Sie **Dateien nur auf diesem PC speichern**.

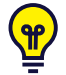

*Tobii Dynavox empfiehlt darüber hinaus die Erstellung eines kostenlosen Kontos auf myTobiiDynavox.com. Es ermöglicht Ihnen die Speicherung, Sicherung und Freigabe von Seitensets für andere Benutzer von einem einzigen Ort aus.*

#### 5.1.1.3 Tobii Dynavox – Konfiguration

Wenn Sie diese Schritte durchlaufen haben, wird der Einrichtungsassistent von Tobii Dynavox gestartet. Der Einrichtungsassistent fragt Sie nach einem QR-Code, der festlegt, welche Software von Tobii Dynavox installiert wird. Der QR-Code wird in gedruckter Form mit dem Gerät mitgeliefert. Sie können die eingebaute hintere Kamera zum Scannen verwenden. Alternativ können Sie den Produktschlüssel auch per Hand eingeben. Dieser befindet sich auf demselben Blatt wie der QR-Code. Sobald der QR-Code bzw. Produktschlüssel erfolgreich eingelesen wurde, benötigt das System ca. 5-10 Minuten, um Ihre Kommunikationssoftware von Tobii Dynavox zu konfigurieren. In der Zwischenzeit werden Sie aufgefordert, die Sicherheitsinformationen zu bestätigen und die Geräteeinstellungen zu verwalten. Sie werden automatisch benachrichtigt, sobald Ihre Software konfiguriert und einsatzbereit ist.

1. Entfernen Sie den **QR-Code** von der Verpackung und scannen Sie ihn mit der rückseitigen Kamera des Geräts.

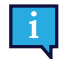

Sollte die Kamera den QR-Code nicht lesen können, wählen Sie "Manuelle Eingabe".

- 2. Es wird die Auswahlmöglichkeit angezeigt, dem Gerät automatisch die Anmeldung beim Benutzerkonto zu gestatten, wenn es eingeschaltet wird. Wenn Sie automatisch angemeldet werden möchten, lassen Sie das Kontrollkästchen aktiviert und geben Sie das während der vorherigen Schritte eingerichtete **Passswort für das Benutzerkonto** ein. Deaktivieren Sie das Kontrollkästchen, wenn Sie das Passwort beim Hochfahren des Geräts eingeben möchten. Wenn Sie fertig sind, gehen Sie auf **Weiter**.
- 3. Das **Gerät wird dann konfiguriert und die Einrichtung wird beendet.** Anschließend ist das Gerät betriebsbereit.

Herzlichen Glückwunsch, Sie können die Tobii Dynavox nun in Betrieb nehmen!

### <span id="page-18-0"></span>5.1.2 Passwortinformation

Die Tobii Dynavox I-Series ist für einen Start ohne Passworteingabe konfiguriert. In einigen wenigen Situationen kann jedoch eine Passwortabfrage erscheinen, z. B. beim Erstellen eines neuen Benutzers im Betriebssystem, bei der Rückkehr aus dem Energiesparmodus des Betriebssystems oder beim Herunterladen von Softwareaktualisierungen aus dem Internet.

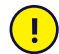

Wenn Sie das Passwort für die Tobii Dynavox I-Series ändern, notieren Sie dieses unbedingt an einem sicheren Ort, damit Sie es für den Fall der Fälle zur Hand haben. Ohne das Zugangskennwort des Betriebssystems ist der Kundendienst von Tobii Dynavox möglicherweise nicht in der Lage, Ihnen bei auftretenden Problemen zu helfen.

Bei der Eingabe des Passworts muss auf Groß- und Kleinschreibung geachtet werden.

Wenn sich das Fenster zur Eingabe des Passworts öffnet und Sie zur Eingabe des Passworts aufgefordert werden, müssen Sie das Passwort kennen oder wissen, wo Sie es finden. Nutzen Sie zur Eingabe des Passworts entweder die Windows-Bildschirmtastatur oder eine externe USB-Tastatur (nicht im Lieferumfang enthalten).

### <span id="page-18-1"></span>5.1.3 Die App "Discover Tobii Dynavox"

Bei jedem Tobii Dynavox I-Series ist die App "Discover Tobii Dynavox" vorinstalliert. "Discover Tobii Dynavox" ist ein Hilfsmittel für Benutzer und Betreuungspersonal, das nützliche Informationen und Tipps zu Ihrem Gerät und der installierten Software wie z. B. Implementierungsanleitungen, Support-Informationen und Lehrvideos bietet. Die App "Discover Tobii Dynavox" wird ständig mit aktuellen Informationen und Links gewartet.

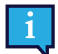

Die App "Discover Tobii Dynavox" öffnet einige Inhalte in einem neuen Browserfenster.

## <span id="page-18-2"></span>**5.2 Das Tobii Dynavox I-Series ausschalten**

Das Gerät sollte immer auf eine der folgenden Arten ausgeschaltet werden:

Verwenden Sie das Windows-Startmenü (empfohlene Variante, sofern möglich).

Wenn sich das Gerät mit den oben beschriebenen Methoden nicht ausschalten lässt, können Sie den Netzschalter an der rechten Geräteseite zehn (10) Sekunden lang gedrückt halten. Daraufhin schaltet sich das Gerät sofort ab, ohne das Schließen geöffneter Anwendungen abzuwarten.

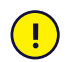

Dabei wird Windows nicht sauber beendet. Daher wird diese Alternative nur dann empfohlen, wenn sie unumgänglich ist, denn Ihr Gerät kann dabei beschädigt werden.

### <span id="page-18-3"></span>**5.3 Energie sparen**

Die Energiespar-Einstellungen für das Tobii Dynavox I-Series sind im Hinblick auf eine optimale Akkulaufzeit voreingestellt. Falls notwendig, können die Zeiteinstellungen für den Energiesparmodus in den Windows Energieoptionen angepasst werden.

### 5.3.1 Den Bildschirm ein-/ausschalten

#### <span id="page-18-4"></span>**Den Bildschirm ausschalten**

● Durch einfache Betätigung des Netzschalters wird der Bildschirm ausgeschaltet und das Gerät in den Leerlauf versetzt.

#### **Den Bildschirm einschalten**

- Durch einfache Betätigung des Netzschalters können Sie dort weitermachen, wo Sie aufgehört haben.
- Alternativ dazu können Sie das Gerät durch eine lang anhaltende Betätigung des Startbuttons wieder aktivieren.

## <span id="page-19-0"></span>**5.4 Kameras verwenden**

Mit den beiden integrierten Kameras können Bilder von Objekten hinter dem Tobii Dynavox I-Series und in Richtung der Bildschirmseite aufgenommen werden.

Verwenden Sie **Tobii Dynavox Communication Software** oder andere passende Software, um die Kameras zu bedienen.

## <span id="page-19-1"></span>**5.5 Lautstärkeregelung**

Verwenden Sie die Lautstärketasten (Position 2) an der Oberseite des Tobii Dynavox I-Series, um die Lautstärke anzupassen. Die Positionen finden Sie in *Abbildung 3.1 Tobii Dynavox I-Series [Tablet-PC,](#page-13-1) Seite 14*

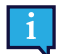

Sie können die Lautstärkeregelung auch in **Tobii Dynavox Communication Software** und in Windows vornehmen.

## <span id="page-19-2"></span>**5.6 Klangregelung**

Sie können die Lautsprecher über **Windows 10 Systemsteuerung > Hardware und Sound** konfigurieren.

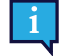

Wie Sie die Klangwiedergabe per Windows 10-Systemsteuerung einrichten, entnehmen Sie der Dokumentation von Microsoft.

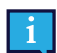

Sie können die Einstellungen für die Klangwiedergabe auch in **Tobii Dynavox Communication Software** vornehmen.

## <span id="page-19-3"></span>**5.7 Tobii Dynavox Windows Settings Utility**

Mit dem Tobii Dynavox Windows Settings Utility können Sie einige Eigenschaften des Tobii Dynavox I-Series personalisieren. Um auf das Tobii Dynavox Windows Settings Utility zuzugreifen, führen Sie die folgenden Schritte durch:

- 宓 1. Wählen Sie vom Startbildschirm aus die App Tobii Dynavox Windows Settings Utility, .
- 2. Die Tobii Dynavox Windows Settings Utility wird geöffnet.

#### **Tobii Dynavox Windows Settings Utility**

Tobii Dynavox - Hilfsprogramm für Windows-Einstellungen

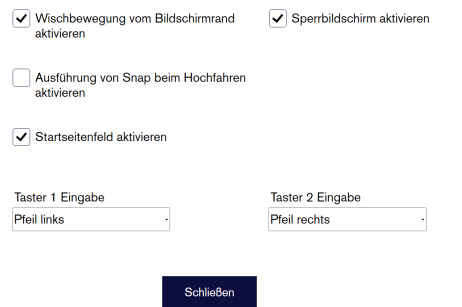

● **Wischbewegung vom Bildschirmrand aktivieren** — stellen Sie sicher, dass dieses Kontrollkästchen markiert ist, wenn Sie in Windows 10 die Funktion "Wischbewegung vom Bildschirmrand" aktivieren möchten. "Wischbewegung vom Bildschirmrand" ist standardmäßig aktiviert. Durch eine Wischbewegung vom rechten Bildschirmrand können Sie das Schnellzugriffsmenü "Action Center" aufrufen.

● **Sperrbildschirm aktivieren** — stellen Sie sicher, dass dieses Kontrollkästchen markiert ist, wenn Sie die Funktion "Sperrbildschirm" aktivieren möchten.

Der Sperrbildschirm ist standardmäßig deaktiviert. Diese Option ist wichtig für Benutzer, die auf Ihrem Gerät den "Kiosk-Modus" verwenden möchten. Um den Kiosk-Modus zu verwenden, muss der Sperrbildschirm aktiviert sein. Der Kiosk-Modus ist eine großartige Möglichkeit, das Gerät auf die Verwendung einer einzigen App (z. B. Snap) zu beschränken, sodass der Benutzer nicht auf andere Programme zugreifen kann. Weitere Informationen zum Kiosk-Modus finden Sie unter [https://docs.microsoft.com/en-us/windows/configuration/set-up-a-kiosk-for-windows-10-for](https://docs.microsoft.com/en-us/windows/configuration/set-up-a-kiosk-for-windows-10-for-desktop-editions#set-up-assigned-access-in-pc-settings)[desktop-editions#set-up-assigned-access-in-pc-settings](https://docs.microsoft.com/en-us/windows/configuration/set-up-a-kiosk-for-windows-10-for-desktop-editions#set-up-assigned-access-in-pc-settings)

- **Ausführung von Snap beim Hochfahren aktivieren** stellen Sie sicher, dass dieses Kontrollkästchen markiert ist, wenn Snap automatisch beim Hochfahren des Tobii Dynavox I-Series starten soll. Die Ausführung von Snap beim Hochfahren ist standardmäßig deaktiviert.
- **Taster 1 Eingabe** / **Taster 2 Eingabe** Tobii Dynavox Windows Settings Utility ermöglicht die Verwendung der Schalteranschlüsse in einem Tobii Dynavox Communication Software. Die verschiedenen Tobii Dynavox Communication Software verwenden bestimmte Tasten zur Aktivierung der Schalter. Standardmäßig sind die Schalter auf "**Pfeil links**" für **Taster 1** und auf "**Pfeil rechts**" für **Taster 2** eingestellt. Diese Tasten können automatisch bei allen verschiedenen Tobii Dynavox Communication Software verwendet werden, da sie in diesen Apps standardmäßig voreingestellt sind. Die Benutzer müssen keine Änderungen daran vornehmen, damit die Taster funktionieren.

## <span id="page-20-0"></span>**5.8 Die Tobii Dynavox I-Series zurücksetzen**

Wenn Sie viele Änderungen an der Tobii Dynavox I-Series vorgenommen haben und noch einmal von vorne beginnen möchten, führen Sie von Windows aus eine Wiederherstellung durch.

Die Wiederherstellungs-/Zurücksetzfunktion der Tobii Dynavox I-Series ist eine zu 100 % native Windows-10-Funktion.

- 1. Klicken Sie vom Windows-Desktop aus das Symbol **Windows-Einstellungen** an.
- 2. Wählen Sie **Updates und Sicherheit** (möglicherweise müssen Sie hierzu im Fenster mit den Windows-Einstellungen nach unten scrollen).
- 3. Wählen Sie in der linken Spalte die Option **Wiederherstellung**.
- 4. Wählen Sie unter der Überschrift **Diesen PC zurücksetzen Los geht's**.

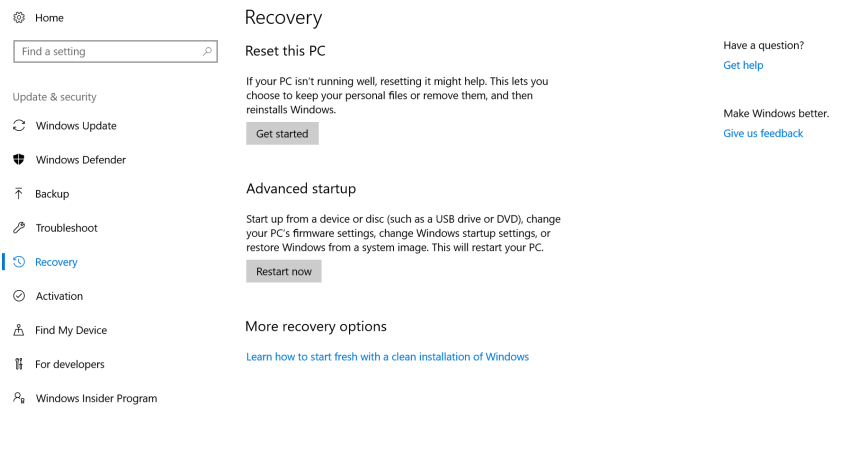

 $\blacksquare$   $\rightarrow$   $\blacksquare$ 

**E**  $\mathbb{Z}$  4  $\mathbb{Z}$   $\mathbb{Z}$   $\mathbb{Z}$   $\mathbb{Z}$   $\mathbb{Z}$   $\mathbb{Z}$   $\mathbb{Z}$   $\mathbb{Z}$ 

#### 5. Wählen Sie eine der folgenden Optionen:

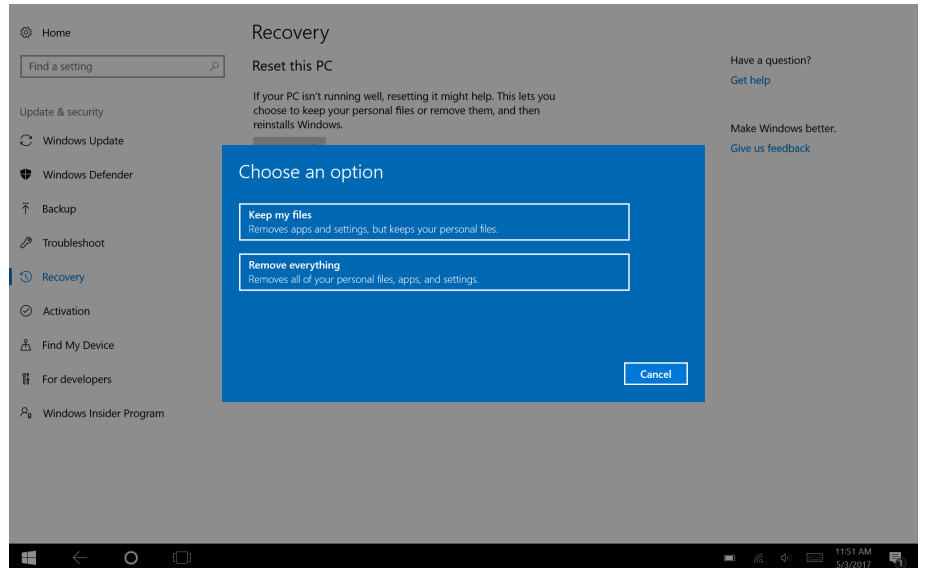

- Meine Dateien behalten
	- Installiert Windows 10 erneut und behält Ihre persönlichen Dateien.
	- Entfernt die von Ihnen installierten Apps und Treiber.
	- Nimmt Änderungen zurück, die Sie an den Einstellungen vorgenommen haben.
	- Entfernt alle Apps, die Ihr PC-Hersteller installiert hat. (Wenn Ihr PC mit Windows 10 ausgeliefert wurde, werden Apps, die von Ihrem PC-Hersteller stammen, anschließend neu installiert.)

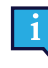

Der bei der Erstanmeldung gestartete Konfigurationsmanager (der den QR-Code abfragt) wird alle Anwendungen mit Tobii-Dynavox-Lizenz, die entfernt werden, anschließend wiederherstellen.

- Alles entfernen
	- Installiert Windows 10 neu und entfernt Ihre persönlichen Dateien.
	- Entfernt die von Ihnen installierten Apps und Treiber.
	- Nimmt Änderungen zurück, die Sie an den Einstellungen vorgenommen haben.
	- Entfernt alle Apps, die Ihr PC-Hersteller installiert hat. (Wenn Ihr PC mit Windows 10 ausgeliefert wurde, werden Apps, die von Ihrem PC-Hersteller stammen, anschließend neu installiert.)

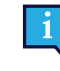

Der bei der Erstanmeldung gestartete Konfigurationsmanager (der den QR-Code abfragt) wird alle Anwendungen mit Tobii-Dynavox-Lizenz, die entfernt werden, anschließend wiederherstellen.

Für "Alles entfernen" gibt es zwei Varianten der Datenlöschung:

- Ohne **Das Laufwerk säubern** (Standard) Bei dieser Option dauert die Ausführung etwa eine Stunde. Wenn Sie ohne "Das Laufwerk säubern" fortfahren möchten, wählen Sie Weiter aus.
- Mit **Das Laufwerk säubern** Bei dieser Option dauert die Ausführung mehrere Stunden. Zur Aktivierung der Option "Das Laufwerk säubern" wählen Sie **Einstellungen ändern** aus, setzen **Datenlöschung** auf EIN und wählen anschließend **Bestätigen** aus.

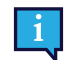

Bei dieser Option erhält der Benutzer zudem eine BIOS-Nachricht, die das Zurücksetzen der BitLocker-Verschlüsselung betrifft. Die Nachricht erscheint beim nächsten Hochfahren und sieht folgendermaßen aus:A configuration change was requested to Clear this computer's TPM (Trusted Platform Module) WARNING: Clearing erases information stored on the TPM: You will lose all created keys and access to data encrypted by these Keys.Press F12 to Clear the TPM.Press ESC to reject this change request and continue

Wählen Sie **F12**, um mit dem Säubern des Laufwerks fortzufahren, oder **ESC**, um diese Änderungsanfrage abzulehnen und fortzufahren.

- 6. Wählen Sie **Weiter** zum Fortfahren oder **Abbrechen** zum Abbrechen aus.
- 7. Wählen Sie **Zurücksetzen** zum Fortfahren oder **Abbrechen** zum Abbrechen aus.

Der Vorgang dauert einige Minuten. Sobald er abgeschlossen ist, startet das Tobii Dynavox I-Series neu und das Menü zur manuellen Schlüsseleingabe wird angezeigt.

Die Felder für die Seriennummer und den Produktschlüssel werden automatisch mit Ihren Daten ausgefüllt. Sie können auch den QR-Code verwenden, den Sie beim Kauf erhalten haben.

Wählen Sie die Option **Start**.

# <span id="page-23-0"></span>**6 Produktpflege**

## <span id="page-23-1"></span>**6.1 Temperatur und Feuchtigkeit**

### <span id="page-23-2"></span>6.1.1 Allgemeine Verwendung – Betriebstemperatur

Das Tobii Dynavox I-Series sollte in einer trockenen Umgebung bei Raumtemperatur verwendet werden. Es werden die folgenden Temperatur- und Feuchtigkeitsbereiche empfohlen:

- Umgebungstemperatur: 0 °C bis 35 °C (32 °F bis 95 °F)
- Feuchtigkeit: 20 %–80 % (keine Kondensation am Gerät)
- <span id="page-23-3"></span>● Atmosphärischer Druck: 70 kPa –106 kPa (525 mmHg – 795 mmHg)

### 6.1.2 Transport und Lagerung

Für Transport und Lagerung des Geräts werden die folgenden Temperatur- und Feuchtigkeitsbereiche empfohlen:

- Temperatur: –30 ℃ bis 70 ℃
- Feuchtigkeit: 10%–95 % (keine Kondensation am Gerät)
- Atmosphärischer Druck: 70 kPa –106 kPa (375 mmHg 795 mmHg)

Das Tobii Dynavox I-Series hat die Wasserfestigkeits-Schutzklasse IP 54, ist aber nicht wasserdicht. Das Gerät darf nicht in Umgebungen mit übermäßiger Feuchtigkeit oder in Feucht- bzw. Nassbereichen aufbewahrt werden. Tauchen Sie das Gerät nicht in Wasser oder andere Flüssigkeiten. Achten Sie darauf, dass keine Flüssigkeiten auf dem Gerät verschüttet werden, besonders in den Bereichen der Anschlüsse.

## <span id="page-23-4"></span>**6.2 Reinigung**

Bevor Sie das Tobii Dynavox I-Series reinigen, schalten Sie es aus und ziehen Sie alle Kabel ab. Verwenden Sie ein weiches, leicht angefeuchtetes, fusselfreies Tuch. Achten Sie darauf, dass keine Feuchtigkeit in die Geräteöffnungen eindringt. Fensterreinigungsmittel, Haushaltsreiniger, Aerosolsprays, Lösungsmittel, Alkohol, Ammoniak oder Schleifmittel dürfen zum Reinigen des Geräts nicht verwendet werden.

### <span id="page-23-5"></span>6.2.1 Reinigung der Lautsprecher

Wenn die Öffnungen der Lautsprecher verstopft sind, reinigen Sie diese vorsichtig mit Wattestäbchen und/oder einer Zahnbürste, um zu vermeiden, dass der Lautsprecher des Tobii Dynavox I-Series beschädigt wird.

## <span id="page-23-6"></span>**6.3 Platzierung**

Verwenden Sie ausschließlich die von Ihrem Fach- oder Vertriebshändler empfohlenen Halterungen. Stellen Sie sicher, dass diese korrekt und der Anleitung entsprechend montiert und fixiert werden. Setzen Sie das Gerät nicht auf instabilen oder unebenen Oberflächen ein.

## <span id="page-23-7"></span>**6.4 Transport der Tobii Dynavox I-Series**

Trennen Sie alle Kabel von der Tobii Dynavox I-Series, wenn Sie das Gerät tragen.

Wenn Sie das Gerät zu Reparatur- oder Versandzwecken bzw. auf Reisen transportieren, bewahren Sie es in der Originalverpackung auf.

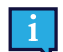

Wir empfehlen, die Originalverpackung der Tobii Dynavox I-Series aufzubewahren.

Sollte das Gerät in Garantiefällen oder zur Reparatur an Tobii Dynavox zurückgesendet werden, wird darum gebeten, die Originalverpackung (oder eine gleichartige Verpackung) für den Versand zu verwenden. Bei den meisten Transportunternehmen muss das Gerät von einer mindestens 5 cm dicken Schicht Verpackungsmaterial umgeben sein.

**Hinweis:** Aufgrund von Bestimmungen der Joint Commission muss jegliches Verpackungsmaterial entsorgt werden, z. B. auch an Tobii Dynavox versendete Verpackungen.

## <span id="page-24-0"></span>**6.5 Das Tobii Dynavox I-Series entsorgen**

Das Tobii Dynavox I-Series darf nicht mit normalen Haushalts- oder Büroabfällen entsorgt werden. Richten Sie sich beim Entsorgen nach den geltenden Bestimmungen für elektrische und elektronische Geräte.

# <span id="page-25-0"></span>**Anhang A Kundendienst, Garantie, Schulungsressourcen**

## <span id="page-25-1"></span>**A1 Kundendienst**

Wenn Sie technische Hilfestellung benötigen, wenden Sie sich an Ihren Händler oder die Kundendienstabteilung von Tobii Dynavox. Damit Ihnen so schnell wie möglich geholfen werden kann, sollten Sie Ihr Tobii Dynavox I-Series bereithalten und nach Möglichkeit über eine Internetverbindung verfügen. Halten Sie außerdem die Seriennummer Ihres Gerätes bereit. Diese finden Sie auf dem Nummernetikett.

Weitere Produktinformationen und Hilfestellungen finden Sie unter [www.tobiidynavox.com](http://www.tobiidynavox.com) oder [www.myTobiiDynavox.](http://www.myTobiiDynavox.com) [com.](http://www.myTobiiDynavox.com)

## <span id="page-25-2"></span>**A2 Garantie**

Bitte lesen Sie das Manufacturer's Warranty in der Packung enthaltene Informationsblatt.

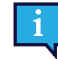

Tobii Dynavox garantiert nicht, dass die Software des Tobii Dynavox I-Series Ihren Anforderungen entspricht, dass sie unterbrechungs- oder fehlerfrei genutzt werden kann oder dass alle Softwarefehler behoben werden.

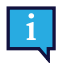

Tobii Dynavox garantiert nicht, dass das Tobii Dynavox I-Series den Anforderungen der Kunden genügt, dass der Betrieb des Tobii Dynavox I-Series unterbrechungsfrei verläuft oder dass das Tobii Dynavox I-Series frei von Fehlern und Defekten ist. Der Kunde ist sich dessen bewusst, dass das Tobii Dynavox I-Series nicht für jeden Menschen und nicht bei allen Lichtverhältnissen funktioniert.

Lesen Sie dieses Benutzerhandbuch sorgfältig durch, bevor Sie das Gerät verwenden. Ein Garantieanspruch besteht nur dann, wenn das Gerät den Vorgaben im Benutzerhandbuch gemäß verwendet wird. Durch eine Demontage des Tobii Dynavox I-Series erlöschen sämtliche Garantieansprüche.

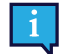

Wir empfehlen, die Originalverpackung des Tobii Dynavox I-Series aufzubewahren.

Sollte das Gerät in Garantiefällen oder zur Reparatur an Tobii Dynavox zurückgesendet werden, wird darum gebeten, die Originalverpackung (oder eine gleichartige Verpackung) für den Versand zu verwenden. Bei den meisten Transportunternehmen muss das Gerät von einer mindestens 5 cm dicken Schicht Verpackungsmaterial umgeben sein.

**Hinweis:** Aufgrund von Bestimmungen der Joint Commission muss jegliches Verpackungsmaterial entsorgt werden, z. B. auch an Tobii Dynavox versendete Verpackungen.

## <span id="page-25-3"></span>**A3 Schulungsressourcen**

Tobii Dynavox bietet zahlreiche Schulungsressourcen für das Tobii Dynavox I-Series und ähnliche Kommunikationslösungen an. Am einfachsten finden Sie diese über die auf dem Gerät installierte App "Discover Tobii Dynavox" oder auf [www.tobiidynavox.com](http://www.tobiidynavox.com) bzw. [www.myTobiiDynavox.com](http://www.myTobiiDynavox.com). Dazu gehören Handbücher für die ersten Schritte mit dem Produkt, Webinars und Kurzanleitungen. Die Kurzanleitung für das Tobii Dynavox I-Series ist im Lieferumfang enthalten und auf dem Tobii Dynavox I-Series gespeichert.

# <span id="page-26-0"></span>**Anhang B Zertifizierungsinformationen**

## <span id="page-26-1"></span>**B1 FCC-Bestimmungen**

Dieses Gerät entspricht Abschnitt 15 der FCC-Bestimmungen. Das Gerät darf unter den beiden folgenden Bedingungen genutzt werden: (1) Dieses Gerät darf keine Störeinwirkungen verursachen und (2) dieses Gerät muss externen Störeinwirkungen widerstehen können. Dazu zählen auch Störeinwirkungen, die sich in unerwünschter Weise auf den Betrieb auswirken.

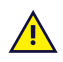

<span id="page-26-2"></span>Durch vorgenommene Modifikationen, die nicht ausdrücklich von Tobii Dynavox genehmigt wurden, kann der Benutzer die Berechtigung zum Betrieb des Geräts gemäß den FCC-Bestimmungen verlieren.

## B1.1 P15B Ausrüstung

Diese Ausrüstung wurde unter Berücksichtigung der Grenzwerte für ein digitales Gerät der Klasse B gemäß Abschnitt 15 der FCC-Bestimmungen getestet und zugelassen. Diese Grenzwerte bieten einen ausreichenden Schutz gegenüber Störeinwirkungen bei einer Installation im Wohnbereich. Diese Ausrüstung erzeugt, nutzt und sendet potenziell Hochfrequenzenergie aus, die Störungen bei Funkübertragungen verursachen kann, wenn das Gerät nicht gemäß den Vorgaben im Benutzerhandbuch installiert und verwendet wird.

Störeinwirkungen in bestimmten Installationen können jedoch nicht prinzipiell ausgeschlossen werden. Wenn diese Ausrüstung Störungen beim Radio- oder Fernsehempfang verursacht, die sich durch Aus- und Einschalten des Geräts feststellen lassen, sollte der Benutzer die Störeinwirkungen auf folgende Weise beseitigen:

- Richten Sie die Empfangsantenne neu aus oder ändern Sie deren Position.
- Verstärken Sie die Trennung zwischen Gerät und Empfänger.
- Verbinden Sie das Gerät mit einer anderen Steckdose, sodass nicht derselbe Stromkreis wie für den Empfänger genutzt wird.
- <span id="page-26-3"></span>● Wenden Sie sich zwecks Hilfestellung an Fachpersonal für Radio- und Fernsehtechnik.

### B1.2 Mobile Geräte

FCC-Bestimmung für Belastung durch Hochfrequenzstrahlung:

- 1. Dieser Sender darf nicht zusammen mit anderen Antennen oder Sendern aufgestellt oder betrieben werden.
- 2. Diese Ausrüstung entspricht den FCC-Grenzwerten für Hochfrequenzstrahlung, die für nicht kontrollierte Umgebungen festgelegt wurden. Dieses Gerät wurde für typische mobile Bedienung getestet, mit direktem Kontakt zwischen Gerät und menschlichem Körper. Zur Einhaltung der FCC-Anforderungen für die Belastung durch Hochfrequenzstrahlung vermeiden Sie während des Sendebetriebs direkten Kontakt mit der Senderantenne.

## <span id="page-26-4"></span>**B2 SAR-Informationen (Funkwellenabstrahlung und spezifische Absorptionsrate)**

Das Gerät der Tobii Dynavox I-Series wurde als medizinisches Gerät der Klasse 1 getestet. Elektrische medizinische Ausrüstung wie dieses Gerät erfordert besondere Vorsicht hinsichtlich der elektromagnetischen Verträglichkeit (EMV). Sie muss daher gemäß den Vorgaben in diesem Handbuch installiert und in Betrieb genommen werden.

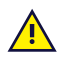

Die Verwendung anderer Kabel oder Zubehörteile als der mitgelieferten und in das Gerät integrierten kann die EMV-Leistung beeinträchtigen.

Der SAR-Grenzwert (spezifische Absorptionsrate) beträgt gemäß FCC-Vorgaben (für die USA) und IC-Vorgaben (für Kanada) 1,6 W/kg über 1 g Gewebe gemittelt. In der EU (gemäß CE-Vorgaben) liegt der Grenzwert bei 2,0 W/kg über 10 g Gewebe gemittelt. Die Geräte I-110 (FCC-ID: W5M-TDI110), (IC-ID: 5534A-TDI110) wurden auf diese SAR-Grenzwerte geprüft, um die Erfordernisse gemäß FCC/CE-Bestimmungen für Hochfrequenzstrahlung einzuhalten.

Diese Ausrüstung entspricht den FCC/IC/EU-Grenzwerten für Hochfrequenzstrahlung, die für nicht kontrollierte Umgebungen festgelegt wurden.

Der höchste SAR-Wert für das Gerät I-110 beträgt 0,3 W/kg.

Um die Vorgaben für medizinische Geräte der Klasse 1 zu erfüllen, müssen die Schalter, die zusammen mit dem Gerät der Tobii Dynavox I-Series verwendet werden, den Isolationsanforderungen gemäß IEC/EN 60601-1 (ausgehend von 15 V GS) entsprechen. Es müssen elektrische Schwimmerschalter zum Einsatz kommen (die nicht geerdet sind).

## <span id="page-27-0"></span>**B3 Industry Canada Statement**

#### **Achtung**

(i) Das im Bandbreitenbereich 5150-5250 MHz betriebene Gerät ist nur zur Verwendung in Innenbereichen ausgelegt, um das Risiko gefährlicher Interferenzen mit Mobilfunksatelliten, die denselben Kanal verwenden, zu reduzieren; (ii) Der maximale, für Geräte in den Bandbreitenbereichen 5250-5350 MHz und 5470-5725 MHz zulässige

Antennengewinn liegt bei einem Wert, der dem Gerät die Einhaltung des EIRP-Grenzwerts ermöglicht;

(iii) Der maximale, für Geräte im Bandbreitenbereich 5725-5850 MHz zulässige Antennengewinn liegt bei einem Wert, der es dem Gerät ermöglicht, die für Punkt-zu-Punkt-Betrieb und Nicht-Punkt-zu-Punkt-Betrieb festgelegten EIRP-Grenzwerte wie vorgesehen einzuhalten; und

(iv) Benutzer sollten sich darüber hinaus im Klaren sein, dass Hochleistungsradare als primäre Benutzer (d. h. Benutzer mit höchster Priorität) der Bandbreitenbereiche 5250-5350 MHz und 5650-5850 MHz zugewiesen werden und dass diese Radare mit LE-LAN-Geräten interferieren und/oder diese schädigen können.

#### **Avertissement**

(i) les dispositifs fonctionnant dans la bande 5150-5250 MHz sont réservés uniquement pour une utilisation à l'intérieur afin de réduire les risques de brouillage préjudiciable aux systèmes de satellites mobiles utilisant les mêmes canaux; (ii) le gain maximal d'antenne permis pour les dispositifs utilisant les bandes de 5250 à 5350 MHz et de 5470 à 5725 MHz doit être conforme à la limite de la p.i.r.e;

(iii) le gain maximal d'antenne permis (pour les dispositifs utilisant la bande de 5725 à 5850 MHz) doit être conforme à la limite de la p.i.r.e. spécifiée pour l'exploitation point à point et l'exploitation non point à point, selon le cas;

(iv) De plus, les utilisateurs devraient aussi être avisés que les utilisateurs de radars de haute puissance sont désignés utilisateurs principaux (c.-à-d., qu'ils ont la priorité) pour les bandes 5250-5350 MHz et 5650-5850 MHz et que ces radars pourraient causer du brouillage et/ou des dommages aux dispositifs LANEL.

Dieses Gerät (IC-ID: 5534A-TDI110) wurde gemäß den Sicherheitsanforderungen für den Kontakt mit Funkwellen (SAR) in RSS-102 im öffentlichen Bereich (unkontrollierte Umgebung) sowie den geltenden Grenzwerten (1,6 W/Kg) getestet. Der höchste SAR-Wert für das I-110 beträgt 0,3 W/kg. Dieses Gerät kann bei einem Mindestabstand von 0 cm zwischen Ausrüstung und Körper des Benutzers betrieben werden.

Ce dispositif (IC ID: 5534A-TDI110) a été testé aux exigences de sécurité pour l'exposition aux ondes radio (SAR) dans le CNR-102 à le grand public (environnement non contrôlé) des limites (1.6W/Kg). La valeur maximale mesurée de SAR pour le I-110 dispositif est: 0,3 W/kg . Ce dispositif peut être exploité en toute sécurité avec un 0cm distance minimale entre le matériel et les corps de l'utilisateur.

Dieses digitale Gerät der Klasse B entspricht den Vorgaben von Canadian ICES-003.

Cet appareil numérique de la classe B est conforme à la norme NMB—003 du Canada.

Dieses Gerät entspricht den lizenzfreien RSS-Standards von Industry Canada. Das Gerät darf unter den beiden folgenden Bedingungen genutzt werden: 1) Dieses Gerät darf keine Störeinwirkungen verursachen und (2) dieses Gerät muss externen Störeinwirkungen widerstehen können. Dazu zählen auch Störeinwirkungen, die sich in unerwünschter Weise auf den Betrieb auswirken.

Le présent appareil est conforme aux CNR d'Industrie Canada applicables aux appareils radio exempts de licence. L'exploitation est autorisée aux deux conditions suivantes: (1) l'appareil ne doit pas produire de brouillage, et (2) l'utilisateur de l'appareil doit accepter tout brouillage radioélectrique subi, même si le brouillage est susceptible d'en compromettre le fonctionnement.

## <span id="page-27-1"></span>**B4 CE-Bestimmungen**

Dieses Gerät entspricht den Anforderungen bezüglich elektromagnetischer Verträglichkeit, den wesentlichen Schutzanforderungen der Richtlinie für elektromagnetische Verträglichkeit (Electromagnetic Compability, EMC) 2014/30/ EU über die Harmonisierung der Rechtsvorschriften der Mitgliedstaaten über die elektromagnetische Verträglichkeit sowie der Richtlinie für Funkgeräte (Radio Equipment Directive, RED) 2014/53/EU zur Erfüllung der Anforderungen für Funkanlagen und Telekommunikationsendeinrichtungen.

## <span id="page-28-0"></span>**B5 Richtlinien und Normen**

Das Tobii Dynavox I-Series entspricht den folgenden Normen:

- Medizinprodukteverordnung (Medical Device Regulation, MDR)
- Niederspannungsrichtlinie 2014/35/EU
- Elektromagnetische Verträglichkeitsrichtlinie (EMV) 2014/30/EU
- Richtlinie über Funkanlagen (Radio Equipment Directive, RED) 2014/53/EU
- RoHS2-Richtlinie 2011/65/EU
- WEEE-Richtlinie 2012/19/EU
- REACH-Richtlinie 2006/121/EG, 1907/2006/EG Anhang 17
- Batterierichtlinie 2013/56/EU

Durch Tests wurde die Kompatibilität des Geräts mit IEC/EN 60601-1 Ausg. 3.1, IEC/EN 60950-1, ISO 14971:2007 und EN ISO 14971:2012 sowie anderen für die vorgesehenen Märkte relevanten Normen bestätigt.

# <span id="page-29-0"></span>**Anhang C Maximal zugelassene Temperatur**

<span id="page-29-1"></span>Tabelle C.1 Maximal zugelassene Temperatur am Heißpunkt

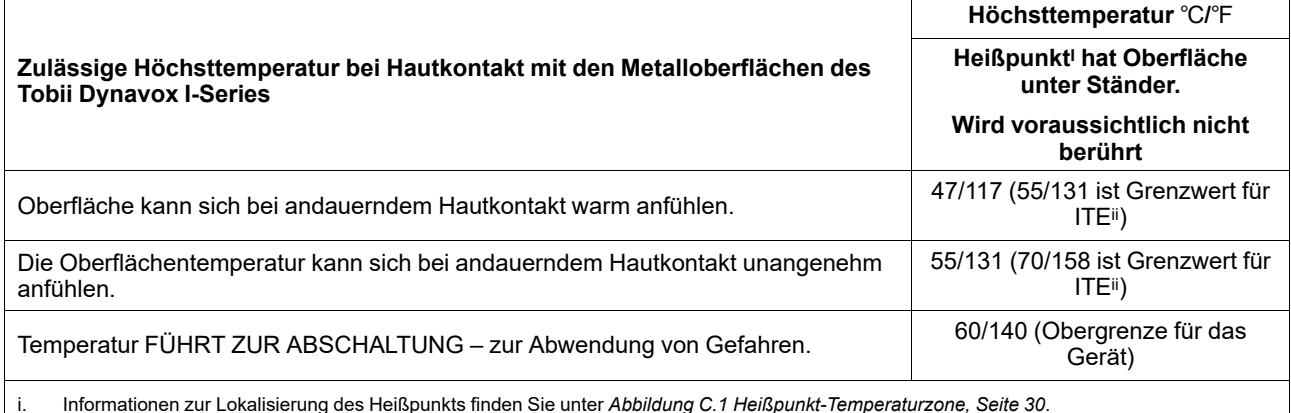

i. Informationen zur Lokalisierung des Heißpunkts finden Sie unter *Abbildung C.1 [Heißpunkt-Temperaturzone,](#page-29-2) Seite 30*. ITE bedeutet "Informationstechnische Geräte" (Information Technology Equipment), d. h. Computer, Tablets usw.

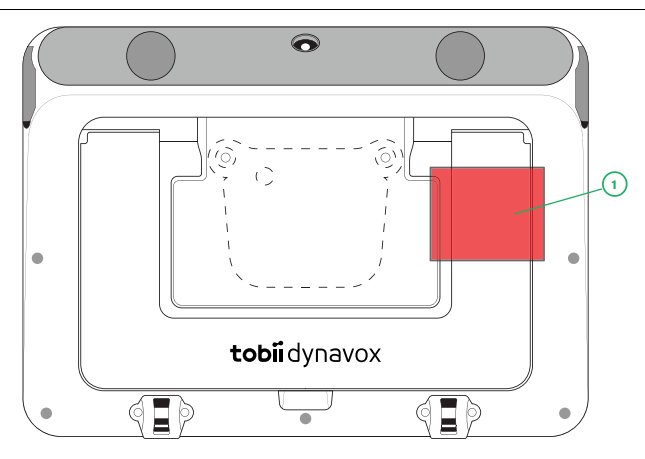

**Abbildung C.1** Heißpunkt-Temperaturzone

<span id="page-29-2"></span>Das Tobii Dynavox I-Series kann sich während des Betriebs erwärmen. Um Störungen zu vermeiden, überwacht das Gerät selbständig die Einhaltung von drei (3) Temperaturgrenzwerten. Bei Erreichen des ersten Grenzwerts erscheint in *Tabelle C.1 Maximal [zugelassene](#page-29-1) Temperatur am Heißpunkt* eine Benachrichtigung und informiert den Benutzer. Dadurch sollen mögliche Störungen vermieden werden, die dem Benutzer durch die erhöhte Temperatur des Geräts entstehen könnten.

Die Benachrichtigung bei Erreichen des zweiten Grenzwerts lautet dahingehend, dass das I-Series bei einem weiteren Temperaturanstieg heruntergefahren wird. Bei dieser Temperatur kann es für den Benutzer unangenehm sein, das Gerät längere Zeit in der Hand zu halten.

Bei Erreichen des dritten Grenzwerts wird das I-Series heruntergefahren, um mögliche Gefahren abzuwenden, die dem Benutzer durch die hohe Temperatur entstehen könnten.

Wenn der Benutzer versucht, das I-Series zu starten, obwohl die Temperatur des Geräts über dem dritten Grenzwert liegt, wird es nicht hochgefahren. Bei Betätigung des Netzschalters flimmert die grüne LED-Leuchte, das Gerät bleibt jedoch ausgeschaltet. Lassen Sie in diesem Fall das I-Series abkühlen und versuchen Sie erneut, das Gerät zu starten, wenn die Temperatur unter dem dritten Grenzwert liegt.

# <span id="page-30-0"></span>**Anhang D Technische Daten**

# <span id="page-30-1"></span>**D1 Tobii Dynavox I-Series Gerät**

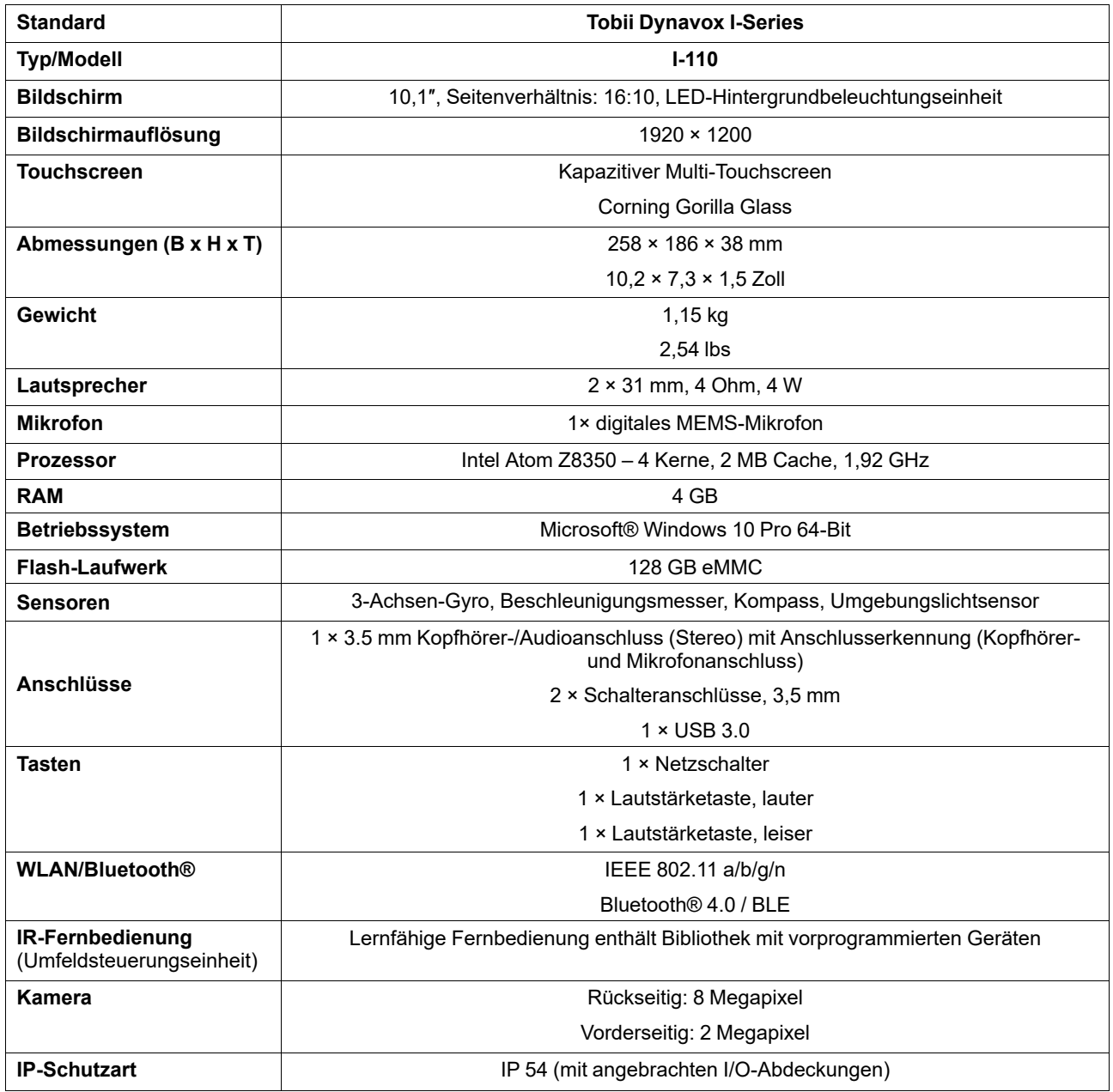

## <span id="page-30-2"></span>**D2 Batterie**

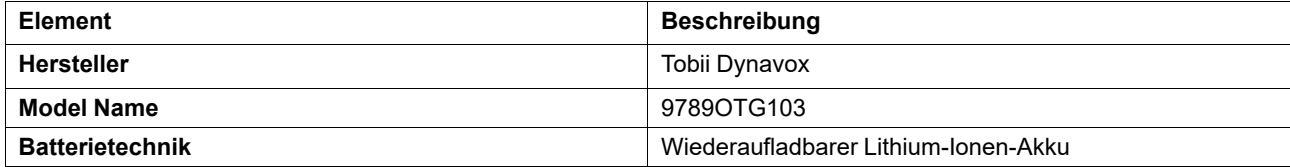

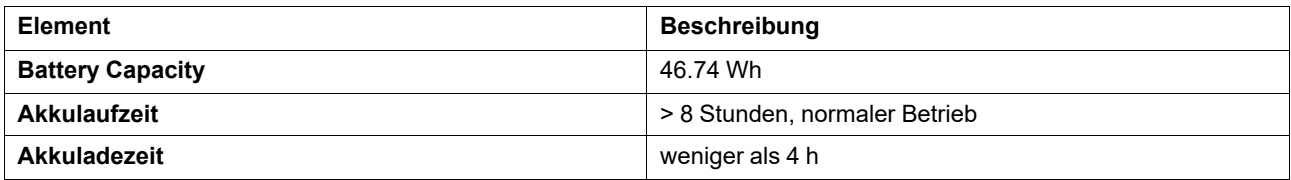

# <span id="page-31-0"></span>**D3 Netzadapter**

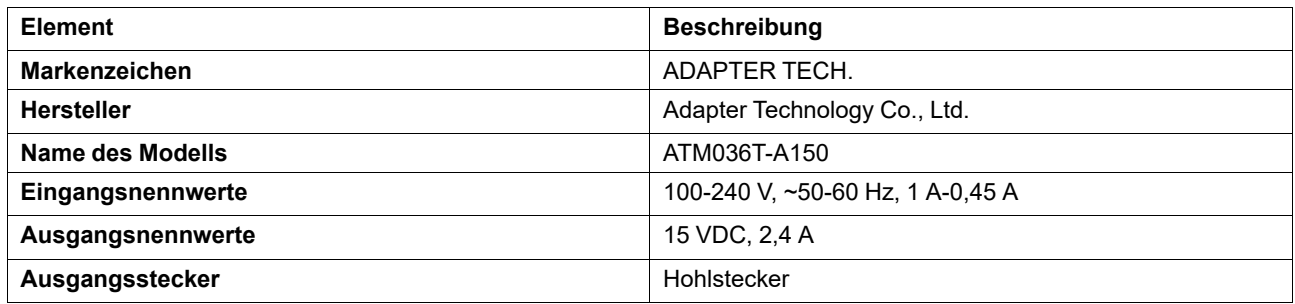

# <span id="page-32-0"></span>**Anhang E Zugelassene Zubehörteile**

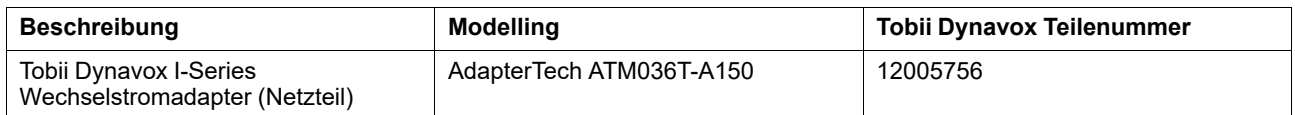

Informationen zu den aktuell zugelassenen Zubehörteilen für das Tobii Dynavox I-Series erhalten Sie auf der Website [www.TobiiDynavox.com](http://www.tobiidynavox.com) oder von Ihrem lokalen Fachhändler für Produkte von Tobii Dynavox.

# tobiidynavox

Copyright @Tobil AB (publ). Möglicherweise werden auf dem jeweiligen lokalen Markt nicht alle Produkte und Dienstleistungen angeboten. Technische Daten können ohne vorherige Ankündigung geändert werden. Alle Warenzeichen g

#### Support für Ihr Tobii Dynavox-Gerät

#### **Onlinehilfe**

Bitte sehen Sie zuerst online auf der entsprechenden Support-Seite für Ihr Tobii Dynavox-Gerät nach. Dort finden Sie aktuelle Informationen zu Fragen sowie Tipps und Tricks rund um<br>Ihr Produkt. Sie finden unsere Support-Se

Kontakt zu Tobii Dynavox Produktberater oder Fachhändler

Bei Fragen zu und Problemen mit Ihrem Produkt nehmen Sie bitte Kontakt zu Ihrem Produktberater oder Fachhändler von Tobii Dynavox auf, um Unterstützung zu erhalten. Dieser kennt sich mit Ihren persönlichen Gerätekonfigurationen aus und kann Ihnen am besten mit Tipps und Schulungen zu Ihrem Produkt behilflich sein. Die Kontaktdaten finden Sie auf *[www.](https://www.TobiiDynavox.com/contact) [TobiiDynavox.com/contact](https://www.TobiiDynavox.com/contact)*